## **COLOR LASERJET ENTERPRISE FLOW MFP M880 SERIES Firmware Readme**

Product Name(s): HP Color LaserJet Flow M880z • HP Color LaserJet Flow M880z+ Model Number(s): A2W75A • A2W76A • D7P71A

This document contains information for the firmware revision number: Firmware Datecode: 20210317 Firmware Revision: 2309046\_000278 HP Fleet Bundle Version Designation: FutureSmart Bundle Version 3.9.7

**Description** 

- -- What is included in the Firmware bundle?
- -- Who needs this firmware?
- -- Determining the current version level of your firmware

Enhancements and Fixes provided with this firmware revision Enhancements and Fixes provided with the previous revision(s)

#### Installation Instructions

- -- Additional Information to know
- Using the Embedded Web Server
- -- Using the Walk up USB port
- -- Web JetAdmin

#### FutureSmart Level Switching Procedures

- Embedded Web Server (EWS)
- -- Device Control Panel
- -- Web JetAdmin

System Requirements Technical Assistance Customer Support Internet Additional Information Legal Statements

- -- Trademark Notices
- -- OPEN-SOURCE SOFTWARE LICENSE AGREEMENTS (In English)
- -- License and Copyright

## **Description**

This Readme file provides specific installation instructions and other information you should know before you perform a firmware update for your HP LaserJet Series printer or MFP. Installation instructions are provided for Single and Multiple Printer Updates.

This document provides specific update, installation and troubleshooting information. For additional information on the device features, refer to the online user guide found on the Windows Printing System Installer CD-ROM that came with your printer or at hp.com.

### What is included in a Firmware bundle?

The HP LaserJet printer firmware update file available from the hp web site contains firmware for the printer, embedded JetDirect (if applicable), HP paper handling accessories used with the device in one convenient download file. When the Remote Firmware Upgrade file is sent to the HP LaserJet Printer or MFP firmware for the engine and all connected accessories are upgraded.

## Who needs this firmware?

Similar to Hewlett Packard providing improved software for your HP LaserJet Printer or MFP, Hewlett Packard provides firmware updates for your printer periodically through its supported lifecycle. A firmware update may be necessary if it is determined that you may benefit from the resolution of any issue that is documented below. These updates are available on the HP support web site.

Determining the current version level of your firmware

### To determine the current level of firmware installed on the device:

Go to the printer's or MFP's control panel.

- 1. Go to the printer's control panel.
- 2. Scroll down and select the **Administration** application.
- 3. Select the **Reports** menu.
- 4. Select the **Configuration/Status Pages** menu.
- 5. Select the **Configuration Page** option.
- 6. Select the **Print**.

On the printed Configuration page look in the section marked "Device Information" for the Firmware Datecode and Firmware Revision. The Firmware Datecode and Firmware Revision will look something like this:

Firmware Datecode: 20130919 Firmware Revision: 2301132\_395570

#### IMPORTANT NOTE:

This firmware file requires an interactive update method. You CANNOT update these Product(s)/Model(s) using the traditional FTP, LPR or Port 9100 methods of upgrading. Please use one of the following methods listed below to update the firmware of this device.

# **Enhancements and Fixes provided with this Firmware revision**

The following new functionality or features are provided by this firmware release: Firmware Datecode: 20210317 Firmware Revision: 2309046\_000278 HP Fleet Bundle Version Designation: FutureSmart Bundle Version 3.9.7

For information on HP Security Bulletins addressed by firmware releases, please visit: <https://support.hp.com/security-bulletins> To initiate a subscription to receive future HP Security Bulletin alerts via email, visit: <https://www.hp.com/go/alerts>

#### **ENHANCEMENT:**

Base:

➢ No New Updates

Security/Authentication:

➢ No New Updates

Embedded JetDirect:

➢ No New Updates

### **FIXES:**

Base:

➢ HP Webservices will stop working and the printer will lose its connection to HP Connected on the web. You may see an error "Could not communicate with HP Connected, or Unable to contact HP Connected" when you try to enable HP Web Services.

➢ Third party solutions created in 2021 will not be able to load on the device through the solution installer page.

Security/Authentication:

➢ No New Updates

Embedded JetDirect:

➢ No New Updates

Current firmware revisions included in this firmware bundle:

#### **DEVICE FIRMWARE REVISION**

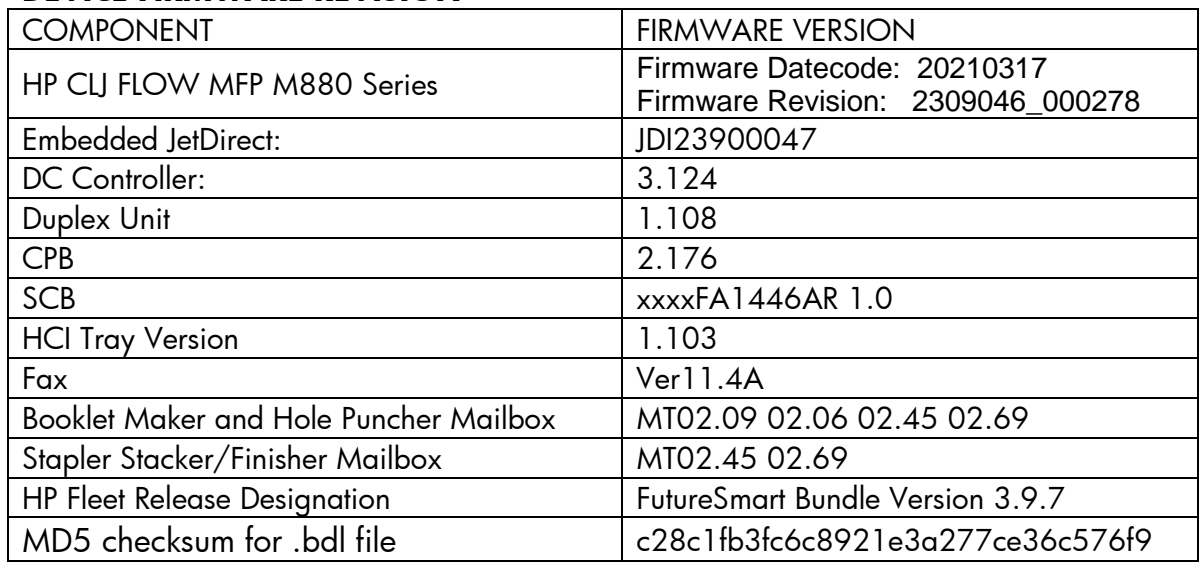

# **Enhancements and Fixes provided with this Firmware revision**

The following new functionality or features are provided by this firmware release: Firmware Datecode: 20191213 Firmware Revision: 2309025\_582098 HP Fleet Bundle Version Designation: FutureSmart Bundle Version 3.9.6

For information on HP Security Bulletins addressed by firmware releases, please visit: <https://support.hp.com/security-bulletins>

To initiate a subscription to receive future HP Security Bulletin alerts via email, visit: <https://www.hp.com/go/alerts>

## **ENHANCEMENT:**

Base:

➢ No New Updates

Security/Authentication:

➢ No New Updates

Embedded JetDirect:

➢ No New Updates

### **FIXES:**

Base:

➢ 49.4A.04 error may occur intermittently when printing from certain types of customized applications.

Security/Authentication:

➢ No New Updates

Embedded JetDirect:

➢ No New Updates

Current firmware revisions included in this firmware bundle:

#### **DEVICE FIRMWARE REVISION**

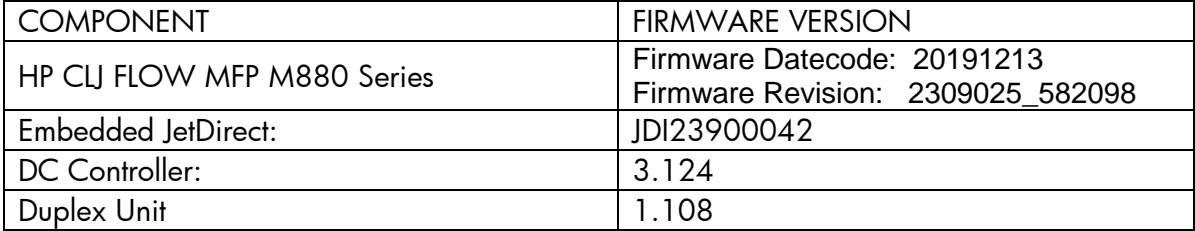

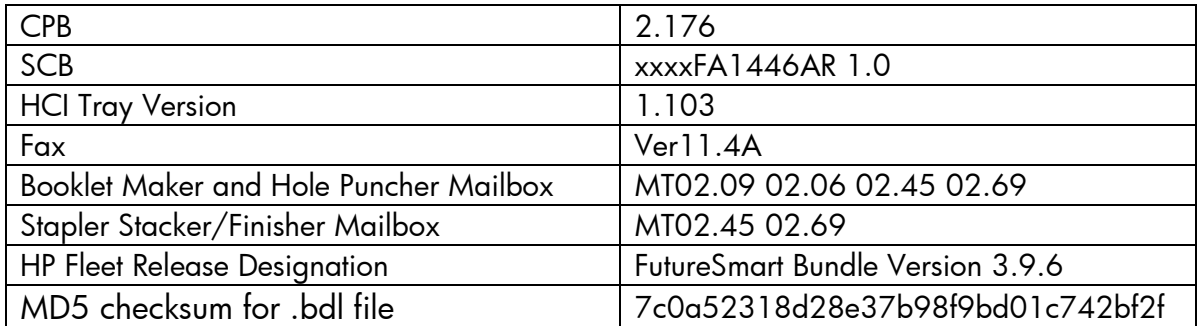

# **Enhancements and Fixes provided with this Firmware revision**

The following new functionality or features are provided by this firmware release: Firmware Datecode: 20190711 Firmware Revision: 2309021\_581898 HP Fleet Bundle Version Designation: FutureSmart Bundle Version 3.9.5

## **ENHANCEMENT:**

Security/Authentication:

➢ Added an updated digital signature verification for aftermarket solution bundles during installation. Currently installed solutions are not affected. Customers and resellers should work with solution providers for an updated signature-compliant version of their software.

Base:

➢ No New Updates

Digital Sending:

➢ No New Updates

Fax:

➢ No New Updates

Embedded JetDirect:

➢ No New Updates

## **FIXES:**

Security/Authentication:

➢ CVE-2019-6334 - Solution application signature checking may allow potential execution of arbitrary code.

#### Base:

➢ Some SmartCard solutions may fail to communicate with the card reader properly causing the authentication dialog window to not appear.

#### Digital Sending:

➢ Warning message may appear stating the recipients email address is not in the address book.

#### Fax:

➢ No New Updates

Embedded JetDirect:

➢ No New Updates

Current firmware revisions included in this firmware bundle:

#### **DEVICE FIRMWARE REVISION**

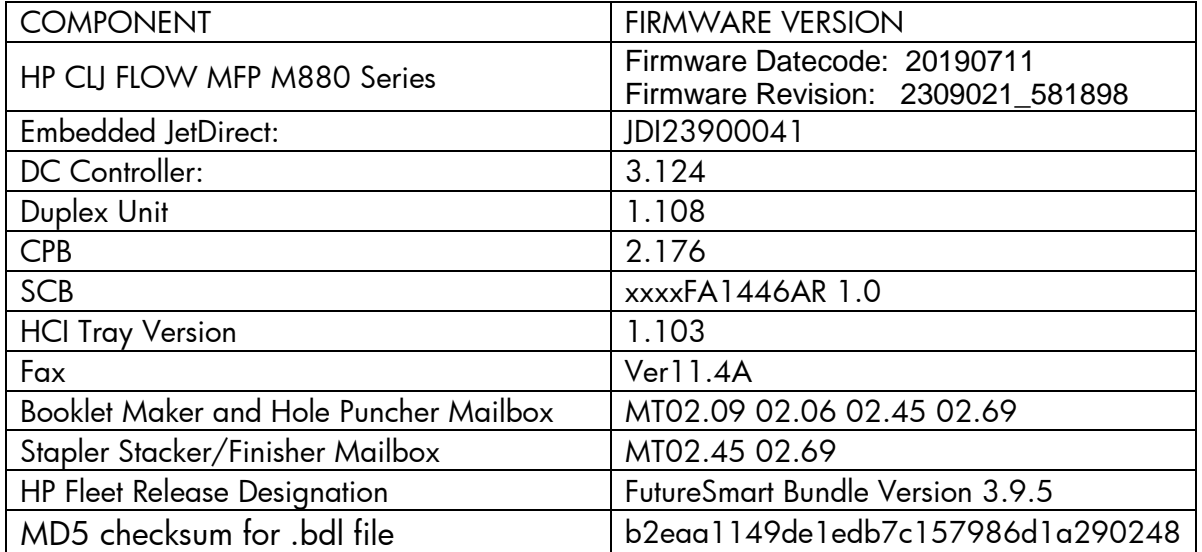

# **Enhancements and Fixes provided with this Firmware revision**

The following new functionality or features are provided by this firmware release: Firmware Datecode: 20190118 Firmware Revision: 2309010\_581433 HP Fleet Bundle Version Designation: FutureSmart Bundle Version 3.9.4

## **ENHANCEMENT:**

Security/Authentication:

➢ New security check will prevent installation of non-compliant aftermarket solution bundles. Currently installed solutions are unaffected. Please work with solution providers for an updated signature-compliant version of their software.

Base:

➢ No New Updates

Digital Sending:

➢ No New Updates

Fax:

➢ No New Updates

Embedded JetDirect:

➢ No New Updates

## **FIXES:**

Security/Authentication:

➢ No New Updates

Base:

- ➢ Unable to configure Digital Send Software (DSS) workflows when Cross-site Request Forgery (CSRF) is enabled.
- ➢ Scan and Copy jobs may get cancelled when pressing the space bar on the slide out keyboard.

Digital Sending:

➢ Warning message may appear stating the recipients email address is not in the address book.

Fax:

➢ No New Updates

Embedded JetDirect:

➢ TLS 1.0 and Multicast IPV4 settings do not get backed up and restored properly.

Current firmware revisions included in this firmware bundle:

#### **DEVICE FIRMWARE REVISION**

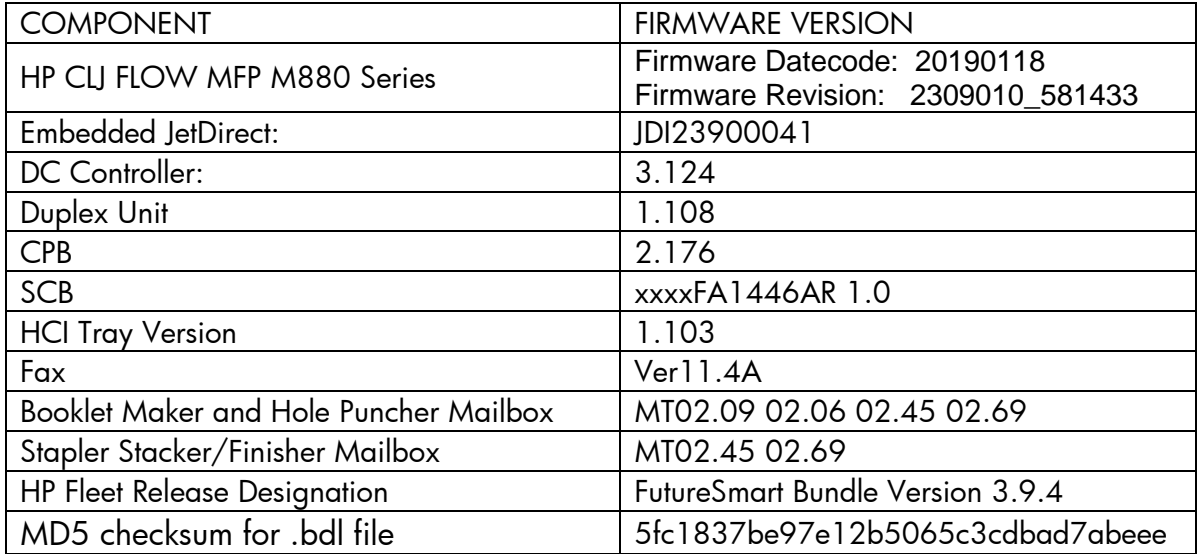

# **Enhancements and Fixes provided with this Firmware revision**

The following new functionality or features are provided by this firmware release: Firmware Datecode: 20180605 Firmware Revision: 2308974\_579767 HP Fleet Bundle Version Designation: FutureSmart Bundle Version 3.9.2

### **ENHANCEMENT:**

Security/Authentication:

➢ Added a feature to prevent Cross-site Request Forgery (CSRF) exploits. This guards against a malicious exploit where unauthorized commands are sent to the EWS using the logged-on administrator credentials.

Base:

➢ No New Updates

Digital Sending:

➢ No New Updates

Fax:

➢ No New Updates

Embedded JetDirect:

➢ No New Updates

## **FIXES:**

Security/Authentication:

- ➢ CVE-2018-5923: Insecure Solution DLL Signature Validation.
- ➢ CVE-2015-9251: jQuery before version 1.12.0 and 3.0.0 may be vulnerable to Cross-site Scripting (XSS) attacks.

## Base:

- ➢ Under certain conditions 49.38.07 error is seen after receiving a fax job.
- ➢ Secure Erase feature does not work properly after replacing the device's Hard Disk Drive (HDD).

Digital Sending:

➢ No New Updates

Fax:

➢ Fax icon is disabled and requires reconfiguration when you upgrade from firmware version 3.8.7 to 3.9.

Embedded JetDirect:

- ➢ Cisco "ARP Proxy" feature is causing devices to decline the DHCP offer.
- ➢ Syslog Priority setting is not filtering properly.
- ➢ Device loses network connection after re-negotiating the link speed.

Current firmware revisions included in this firmware bundle:

#### **DEVICE FIRMWARE REVISION**

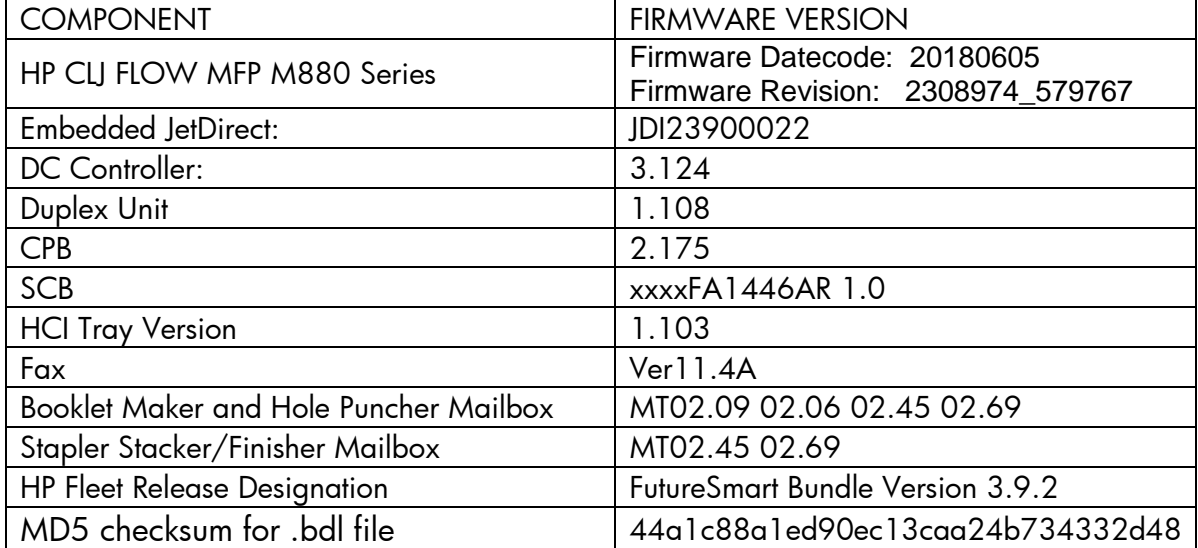

# **Enhancements and Fixes provided with this Firmware revision**

The following new functionality or features are provided by this firmware release: Firmware Datecode: 20180301 Firmware Revision: 2308955\_579086 HP Fleet Bundle Version Designation: FutureSmart Bundle Version 3.9.1

## **ENHANCEMENT:**

Security/Authentication:

➢ No New Updates

Base:

➢ No New Updates

Digital Sending:

➢ No New Updates

Fax:

➢ No New Updates

Embedded JetDirect:

➢ No New Updates

### **FIXES:**

Security/Authentication:

➢ No New Updates

Base:

- ➢ When printing from Mac OS High Sierra, error "undefinedresult, OFFENDING COMMAND" is seen.
- ➢ Unable to print certain PDF files from USB.

Digital Sending:

➢ No New Updates

Fax:

➢ No New Updates

Embedded JetDirect:

➢ By default, the IPP queue was disabled and it was enabled only for CUPS client. This change includes enabling IPP queue by default, which improves IPP/IPPS performance significantly.

Current firmware revisions included in this firmware bundle:

### **DEVICE FIRMWARE REVISION**

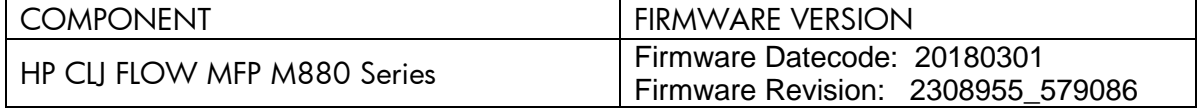

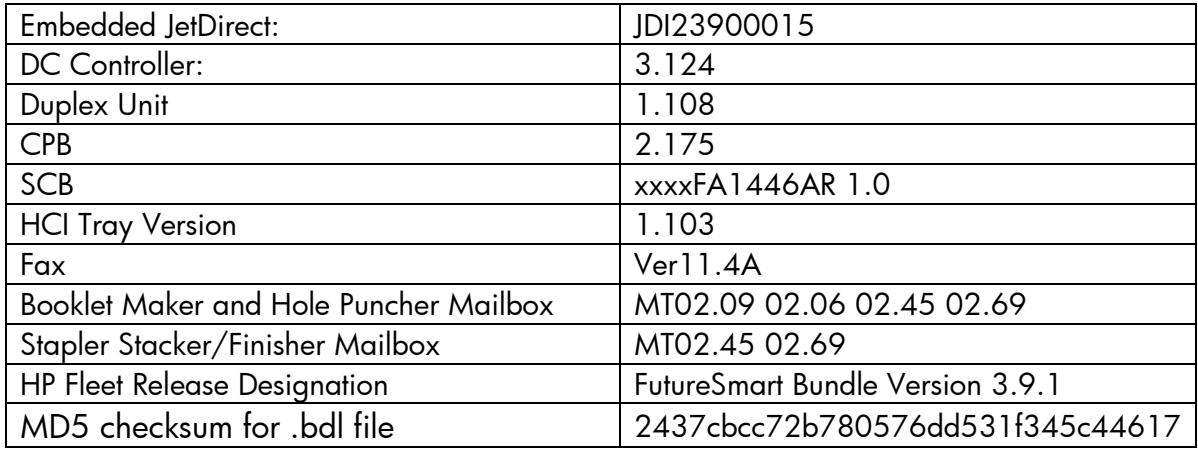

# **Enhancements and Fixes provided with this Firmware revision**

The following new functionality or features are provided by this firmware release: Firmware Datecode: 20171213 Firmware Revision: 2308937\_578494 HP Fleet Bundle Version Designation: FutureSmart Bundle Version 3.9

## **ENHANCEMENT:**

Security/Authentication:

- $\triangleright$  Users now have the ability to disable printing from Help.
- ➢ Added two new features to improve the private and usability of retrieving stored jobs from the "Retrieve from Device Memory" application. Administrators can define what users first see when entering the "Retrieve from Device Memory" application. The default behavior has not changed, but administrators have a new setting in the embedded web server under "Security" [Tab] -> "Protect Stored Data" [Menu] -> "Managed Stored Jobs" [Section] called "Behavior when users are authenticated. If "Assist users to their jobs" is selected, users entering the application will immediately see their jobs provided a folder exists by their username (default behavior in the print driver when sending jobs) but can navigate back to the list of folders with jobs. Administrators will also note a new permission that is not activated by default in the embedded web server under "Security" [Tab] -> "Access Control" [Menu] -> "Sign In and Permission Policies" [Section] -> "Open from Device Memory application" [Control Panel Permission] for "Other Users' Jobs and Folders". If removing the permissions (e.g. for "Guest" and "Device User") a regular user will only be able to see their or guest jobs. If at the folder view they will only be able to see folders with at least one of their own jobs or a guest job within it except for the special folders like "Untitled" & "Stored Faxes". These two features can be used together to optimize the privacy & usability when users retrieve their stored jobs.
- ➢ Allow for nested group behavior on the EWS: Security>Access Control>Windows Setup. Nested AD groups may be configured to inherit parent permissions.
- ➢ Allows for authentication at devices using AD credentials instead of local device credentials via Web Jet Admin.
- $\triangleright$  This firmware provides compatible HP and 3rd party solution software the ability to establish HTTPs communications through the Jetdirect networking interface. The protocol and encryption parameters for these solutions are now configured using the Jetdirect networking settings, allowing access to updated Jetdirect protocols and encryption. This option is available to HP and 3rd party solutions using the HttpWebRequest Class connection methods.
- ➢ This firmware addresses the following security issues: CVE-2005-4900– SHA-1 is not collision resistant, allowing for context-dependent spoofing attacks. Cipher suites containing the SHA-1 hashing algorithm can now be disabled by setting Encryption Strength to "High" within the "Mgmt. Protocols" page under the EWS Networking tab. These cipher suites will remain enabled/active if Encryption Strength is set to either "Medium" or "Low". Note: For devices with Encryption Strength set to "High", after installing this firmware the Encryption Strength setting will be changed to "Medium" to allow continued access to SHA-1 cipher suites.

#### Base:

- $\triangleright$  The Backup and Restore feature has been expanded to include JDI settings. Additionally, this feature has been expanded to allow creating a backup file and restoring that file to another device of the same model and firmware version as the backup file.
- ➢ When the "Email Domain Restriction" feature is configured with only one domain, the domain will autofill once the user selects the "@" symbol.
- ➢ Added support for "Any Size/Any Type" in cassette trays.
- ➢ This feature increases the number of allowed PIN users in the device's local address book; from 1000 to 2000.
- ➢ Optimized JPEG decompression library improves performance of print jobs with JPEG compressed images
- $\triangleright$  Enhancement to include the ability to keep the control panel lit during printing. Feature is only available to be turned on/off via XTP tickets.
- ➢ Support added for USB Keyboard HP part number QY776AA#ABA. Support added only for the keys also available on Flow model keyboards. All other keys are nonfunctional.
- $\triangleright$  Users now have the ability to cancel digital sending, copy, print and fax jobs via SNMP commands.
- $\triangleright$  Added the ability to specify a custom sign-in message at the control panel if all of its permissions have Guest locked. The default message in English is "Touch 'Sign in' to use the device." The ability to modify this message lets clients that have badge authentication solutions or other types of custom messaging they wish to be displayed to show.
- $\triangleright$  A new option has been added to delete the temporary jobs after 3 days.
- ➢ Error code "42.B0.01" will not be displayed in the event log for end customers.
- ➢ Added new feature to allow PCL 6 to suppress blank pages. Previously this feature was only available with PCL5, now this functionality is also available with PCL6.
- ➢ Changes in power management to meet new Blue Angel regulations.

## Digital Sending:

➢ Devices will accept a new hidden macro called "%HOME\_FOLDER%" in the "UNC Folder Path" with the "Save to Shared Folders" of the "Save to Network Folder" setup. When specified, the device will attempt to locate that user's personal share folder using the default attribute for Active Directory named "home directory" if the user authenticated with Windows or LDAP authentication. Alternatively, when specified the device will attempt to locate the value for the constant Home Folder Path which certain pull print & authentication solutions like HP Access Control and others populate. This allows for a different way to specify personal folders so that the other advanced features like specifying a sub folder or optionally using a service account can be used. This can be especially helpful for pull print and authentication solutions like HP Access Control in cases where network administrators want to allow end users to tap a badge (which does not have their password) to deliver jobs to their home folders without additional prompts. This also helps clients with Windows and LDAP authentication too even if not using a service account where end users want jobs delivered to a predictable subfolder (e.g. "scans") and not just their root home folder.

### Fax:

➢ Firmware support for fax accessory 700.

### Embedded JetDirect:

➢ No New Updates

### **FIXES:**

Security/Authentication:

- ➢ Resolved issue with Card Reader not responding intermittently with Card insert.
- ➢ Resolved issue where aftermarket authentication agents utilizing the OXPd protocol could inadvertently remove guest permissions to tabs (e.g. the Information tab) on the EWS page.
- ➢ "This firmware addresses the following security issue:
- ➢ CVE-2016-2183 3DES TLS/SSL Birthday Attacks on 64-bit Block Ciphers (SWEET32) Vulnerability."
- ➢ Re-added web services (removed in FS 3.8) to allow HP Jet Advantage Security Manager to manage the state of the Information tab in the embedded web server.
- ➢ Resolved redundant authentication prompts when accessing certain types of logs.
- ➢ Scan to network folder suddenly stops working for Windows 10 shares after receiving Microsoft update 1703 or later.
- ➢ This firmware addresses the following security issue: CVE-2017-2750 Insecure Solution DLL Signature Validation.
- ➢ Added support for G&D FIPS-201 SIPR smartcards that are provisioned without encipherment certificates.
- ➢ When logging into the Embedded Web Server using Windows authentication, you may not be able to see all the tabs or options that you have been granted access to.
- ➢ This firmware addresses the following security issues: CVE-2017-13077: Reinstallation of the pairwise encryption key (PTK-TK) in the 4-way handshake. CVE-2017-13078: Reinstallation of the group key (GTK) in the 4-way handshake. CVE-2017-13079: Reinstallation of the integrity group key (IGTK) in the 4-way handshake. CVE-2017-13080: Reinstallation of the group key (GTK) in the group key handshake. CVE-2017-13081: Reinstallation of the integrity group key (IGTK) in the group key handshake.
- ➢ This firmware disables the "TFTP Configuration File" setting to prevent unauthorized device resets.

### Base:

- ➢ You may see a 49.00.FF error while performing a Direct TIFF print job.
- $\triangleright$  Setting Legacy resolution to 300 x 300 would not be retained after a power cycle.
- $\triangleright$  Print job size of 400mb or more not getting stored on the device disk memory.
- ➢ Disk resident fonts are not persistent after a power cycle.
- ➢ Localization issue with physical keyboard is resolved.
- ➢ Paper type is displayed incorrectly on control panel when using Chinese.
- ➢ Wrong translation of control panel buttons in Czech.
- ➢ Certain PDFs were not printed correctly, text on PDF was getting printed as blocks.
- ➢ Improved Barcode scanning.
- ➢ Improvement in print performance of certain PDF files.
- ➢ Scanned output PDF documents fail PDF/1-b compliance with certain PDF test tools.
- ➢ You may see an Access Denied warning when trying to accesses the EWS even prior to entering in a Password.
- ➢ Under certain circumstances an SNMP GET request might receive a slow response which exceeds all client retries and timeouts. Sometimes the printer would never respond. This fix ensures that these circumstances do not prevent timely SNMP responses.
- ➢ Fixed an issue where Date and Time settings in EWS would not save when device was set to a non-English language.
- $\triangleright$  Intermixing of pages is seen when printing mopy jobs.
- ➢ Save To Network Folder application always prompts for password after successful third party Kerberos authentication.
- ➢ A 48.A1.01 error could be displayed if a Job Accounting solution was registered as a 'critical client'. This error is normal in the case of lost communication to the solution server but was occurring inadvertently due to a corrupt job being tracked by the device.
- ➢ Embedded EPrint setting intermittently shows state as "Not Supported" instead of "Enabled/Disabled" via WJA.
- ➢ Using the Pages per Sheet N-Up printing feature provided with any version of the UPD PCL6 driver will give incorrect printed output.
- ➢ You may see improvements printing certain fonts.
- ➢ After upgrading to Future Smart 3.8 firmware and performing a cold reset on the MFP, 'Remote Scan Request' button no longer shows up on the Control Panel.
- $\geq 49.38.07$  error is seen when printing certain jobs with "reverse page order" setting enabled on a device without finisher.
- $\triangleright$  PS Error seen when printing certain documents greater than 40 pages.
- ➢ Added a Web Service object for the "Security" -> "Web Scan Auto Capture Jobs: Enable Remote User Auto Capture" feature which will allow Web Jet Admin to fleet manage this setting with XTP Tickets where reservation less scanning for Network TWAIN is required.
- ➢ Event "31.03.34" will not be displayed in the event log.
- ➢ 49.4A.04 is seen when printing certain PDF files containing excessive numbers of XObjects on one or more pages
- ➢ Error 49.4A.04 is seen when reprinting certain jobs from Corel Draw.
- ➢ The PCL commands to call barcode fonts does not work when using asterisks
- ➢ 49.38.07 error is seen when printing certain PDF jobs in duplex.
- ➢ Removed possibility of a device hang that could occur during an HTTPS encrypted scan to an aftermarket solution server destination.
- ➢ Color mismatch while printing certain PDF documents and selecting the CMYK profile in driver.
- ➢ Device stops responding to SNMP requests when we go to Device tab in WJA.
- ➢ Address book search in Japanese for katakana-hiragana prolonged sound mark (-) does not work well.
- ➢ USB volume name is not getting displayed correctly in Korean and other 2 byte languages.
- ➢ Missing graphics on pages when printing certain PCL5 jobs.
- $\triangleright$  Improvements in small job print performance.
- $\triangleright$  The composition of PDF files can be unique to the application or MFP/MFD which created it. Changes have been made to help increase the printing performance of several of these file types.

## Digital Sending:

➢ Intermittent send to folder failures due to dfs server referrals.

 $\triangleright$  In the previous firmware release, a feature was added to let administrators use the Shared Folders (instead of the Personal Folders optionally) to allow end users to access their home folder this way. While configuring the feature in the Embedded Web Server worked as expected, an issue was discovered where configuring the same feature via Web Services (including future releases of Web Jet admin) were not resolving correctly for users at the control panel when they tried to use the feature. This is now fixed.

## Fax:

- $\triangleright$  When the user badges in with card authentication while an incoming fax is being received, inactivity timeout doesn't take effect thus not logging out the user.
- ➢ Thumbnail resolution of the failed fax report has been improved.

## Embedded JetDirect:

- ➢ Fixed "IP Address/Subnet is out of range. Check the field. IP=x.x.x.x Mask=x.x.x.x" error given when an IP address was entered with zero for the host number in the Access Control List.
- ➢ Buffers expanded to hold large DNS responses (70+ records). Previously only about 7 or 8 records were accepted.
- $\triangleright$  Trying to connect via the FTP may fail with certain applications.
- ➢ Fixed an issue where Windows Authentication would hang the printer.
- ➢ Product was generating Certificate Signing Requests with version number other than zero. RFC 2986 requires a version number of zero.
- ➢ Product was generating Certificate Signing Requests with version number other than zero. RFC 2986 requires a version number of zero.
- ➢ Printer crashes with 81.09.00 Embedded Jetdirect Error message when user sets Admin password from Telnet.
- ➢ Under certain circumstances during initial power-on, the DCHP Discover message is sent without a hostname (option 81). This fix ensures that option 81 is always present when applicable.
- ➢ The password input for "Import Certificate and Private Key" has been expanded beyond 16 characters.
- ➢ Default name when saving a CSR (Certificate Signing Request) is no longer "certificate.cer".
- $\triangleright$  Under certain circumstances the certificate validity check performed during the IKE portion of IPsec was done with the local printer time and not UTC time.
- ➢ If a Jetdirect 2900w in installed and two different wired networks are connected to the printer (one on the JD 2900w and one on the Jetdirect Inside connection), then it was possible (under certain circumstances) for the entire printer to become unresponsive.
- $\triangleright$  This fix prevents the printer from resetting the connection during an intervention event (paper out, paper jam, etc.) when printing using the LPD protocol.

Previously, the connection would be reset after the TCP Idle Timeout had expired. Now it will wait indefinitely.

- ➢ The firmware had trouble parsing a long list of "additional records" in a DNS SRV response packet. This fix prevents the problems which were causing the device to crash with a 49.38.07 error code.
- ➢ Do not respond to pings during the DHCP process (after DHCP Discover).
- ➢ Retry 802.1x EAP Start process if unsolicited Request Identity is received after connecting to unsecured network.
- ➢ IPP attribute "printer state" is not returning the correct state when printing a port 9100 job.
- ➢ Updates to HTTPS communications for embedded aftermarket solutions.
- ➢ Some SSL requests from embedded solutions would fail due to corruption of the destination URL.
- ➢ Printer is showing offline after registering to Google Cloud Print.

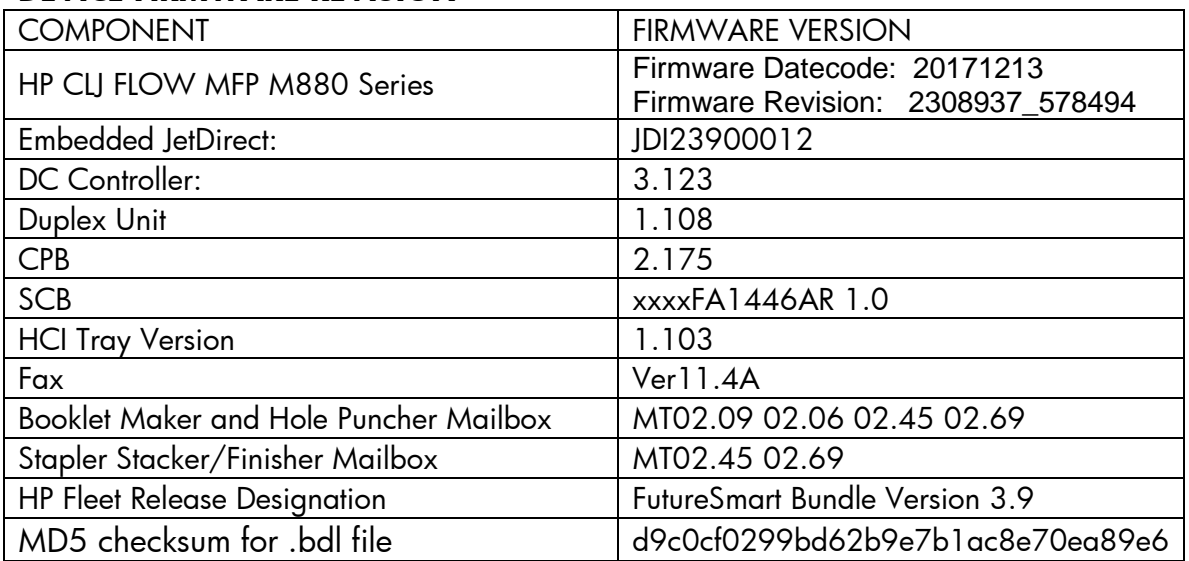

Current firmware revisions included in this firmware bundle:

## **DEVICE FIRMWARE REVISION**

# **Enhancements and Fixes provided with this Firmware revision**

The following new functionality or features are provided by this firmware release: Firmware Datecode: 20170922 Firmware Revision: 2308216\_001077 HP Fleet Bundle Version Designation: FutureSmart Bundle Version 3.8.0.3

## **ENHANCEMENT:**

Security/Authentication:

➢ No New Updates

#### Base:

➢ No New Updates

Digital Sending:

➢ No New Updates

Fax:

➢ No New Updates

Embedded JetDirect:

➢ No New Updates

## **FIXES:**

Security/Authentication:

- ➢ This firmware addresses the following security issues: CVE-2017-11103 Heimdal before 7.4 allows remote attackers to impersonate services with Orpheus' Lyre attacks.
- ➢ This firmware addresses the following security issues: CVE-2017-9765 Integer overflow in SOAP (Simple Object Access Protocol) function allows execution of arbitrary code or Denial of Service, aka Devil's Ivy attack.

Base:

➢ No New Updates

Digital Sending:

➢ No New Updates

Fax:

➢ No New Updates

Embedded JetDirect:

➢ No New Updates

Current firmware revisions included in this firmware bundle:

## **DEVICE FIRMWARE REVISION**

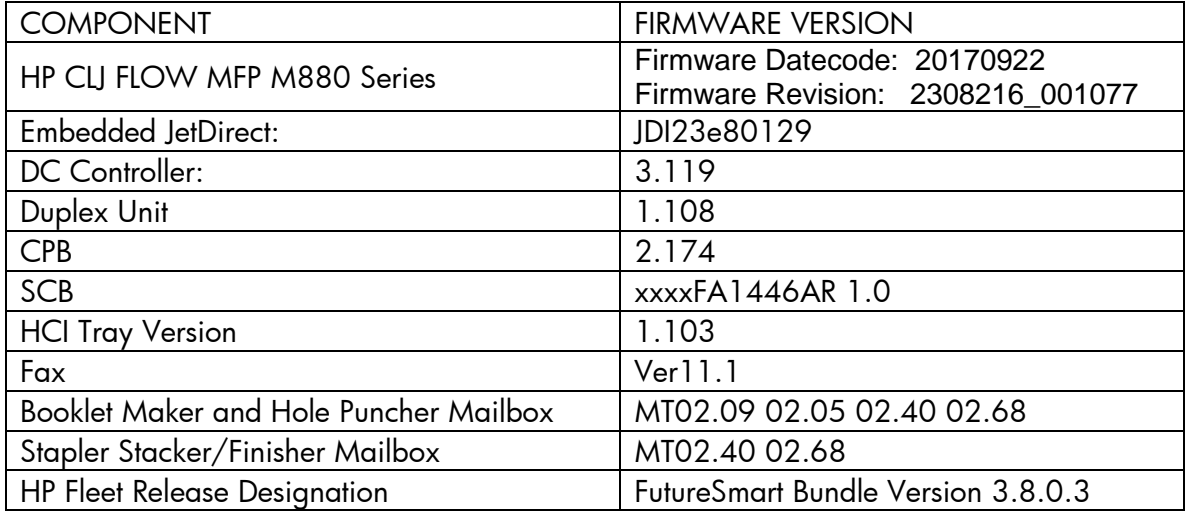

# **Enhancements and Fixes provided with this Firmware revision**

The following new functionality or features are provided by this firmware release: Firmware Datecode: 20170602 Firmware Revision: 2308214\_000928 HP Fleet Bundle Version Designation: FutureSmart Bundle Version 3.8.0.2

## **ENHANCEMENT:**

Security/Authentication:

➢ No New Updates

Base:

➢ No New Updates

### Digital Sending:

➢ No New Updates

#### Fax:

➢ No New Updates

### Embedded JetDirect:

➢ No New Updates

## **FIXES:**

Security/Authentication:

➢ This firmware addresses the following security issue: CVE-2017-2743 - Cross Site Scripting (XSS) Vulnerability.

#### Base:

➢ No New Updates

### Digital Sending:

➢ No New Updates

Fax:

➢ No New Updates

Embedded JetDirect:

➢ No New Updates

Current firmware revisions included in this firmware bundle:

#### **DEVICE FIRMWARE REVISION**

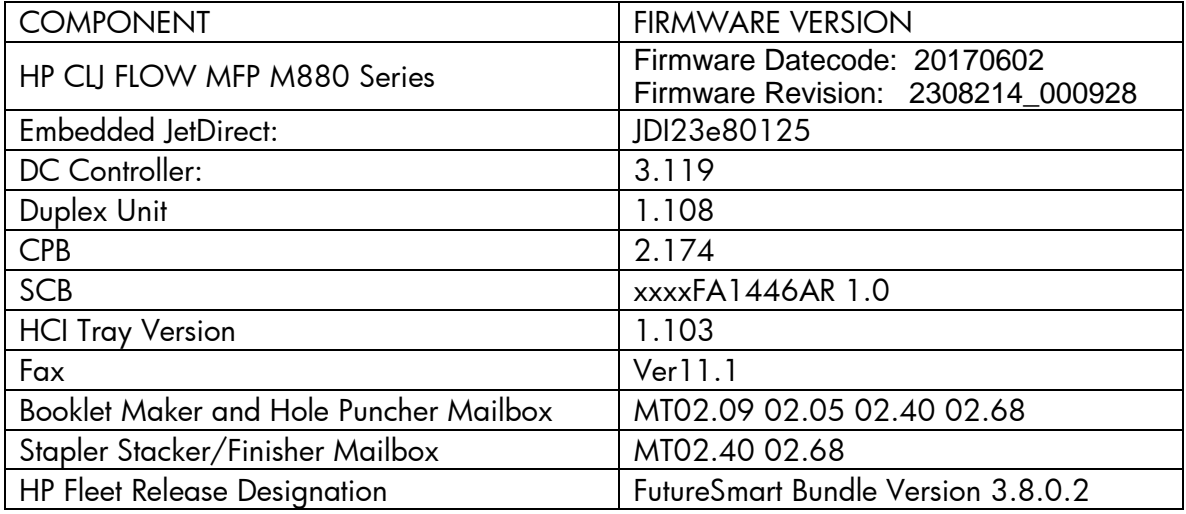

# **Enhancements and Fixes provided with this Firmware revision**

The following new functionality or features are provided by this firmware release: Firmware Datecode: 20160820 Firmware Revision: 2308209\_000573

HP Fleet Bundle Version Designation: FutureSmart Bundle Version 3.8

## **ENHANCEMENT:**

#### Security/Authentication:

- ➢ Added a usability improvement for customers using certain pull print & authentication solutions (such as HP Access Control) which populate the username, domain & home folder path as attributes. In these environments if the user preauthenticates with their badge (taps first) before entering a Save to Network Folder application quick set configured with Personal Share & verify access, the device will only require the user's password.
- ➢ Added Server Name Indication (SNI, section 3 of RFC 6066) support in TLS handshake for improved compatibility in certain configurations of Active Directory Federation Service (ADFS) on Internet Information Services (IIS) 8 or later or possibly other applications.

#### Base:

- ➢ Introduced a secure pull print job purge feature where when using a pull print solution and there is a condition on the device that requires user intervention, a job purge mode will be tied to the inactivity timeout. Job purge is limited to up to 3 jobs in the current print queue. To enable, select "Cancel Print Jobs after Unattended Error" in the devices EWS Security - General tab.
- ➢ Upgraded the font library to UFST 7.3.1. The focus areas are Error handling for TrueType fonts and OpenType CFF fonts.
- ➢ Media type "HP EcoSMARTLite" has been renamed to "HP EcoFFICIENT".
- ➢ Role-Based Access to EWS provides ability to limit access to EWS items via defined roles. Note: If configured using 3.7.4, feature changes in next fleet release may cause some access controls to be lost. See white paper for details.
- ➢ Added functionality to allow users to cancel A3 jobs on A4 printers, mainly targeted for Pull printing customers.

## Digital Sending:

- ➢ The number of allowed domains in the Email Domain Restriction has been increased from 20 to 50.
- ➢ Added a feature to show secondary credentials as soon as the user starts a job that requires credentials (Folder, SharePoint) but credentials are missing. The secondary credentials prompt should be displayed regardless of the setting "verify folder access prior to job start" is enabled or disabled.
- ➢ TWAIN scanning support on Network connected MFPs. The scan can be initiated using an HP or non HP TWAIN client application. The feature would also support

'Job Reservations' to complete the remote scan requests from the Control Panel of the MFP.

Fax:

 $\triangleright$  Added alphanumeric keypad support for fax.

Embedded JetDirect:

➢ No New Updates

## **FIXES:**

Security/Authentication:

- ➢ 33.05.17 Security Alert seen when base filename used to package and zip files for solution bundling is too long.
- ➢ You may see a 33.05.18 error when using select Solution Providers software on Firmware bundle 3.7
- ➢ EWS Session Id HttpOnly attribute in HttpCookie class set to true.

Base:

- ➢ Garbled text printed on configuration pages in certain localizations have been resolved.
- ➢ You may see devices intermittently stop responding in complex print environments
- ➢ Improvement in print performance of certain PDF files.
- ➢ Resolves an issue where HP device with PaperCut solutions may result in users being unable to Authenticate or Pull Print. Within the PaperCut Administration Console the HP device is unable to be configured or the embedded device status reports the following error "Error: The server sent HTTP status code 400: BadRequest".
- ➢ EPrint error "Could not communicate with HPConnected.com. Some internal error happened, try again." is seen after upgrading firmware to FS 3.5.1 or later versions.
- ➢ Performance improvements related to non-English language usage in EWS and at device Control Panel for built-in and aftermarket solutions (such as Authentication).
- ➢ Pause in printing occurs while copying mono pages with Auto Detect Color enabled.
- ➢ A 49.38.07 error may be seen when printing PDF files using LPR.
- ➢ Improvement in print performance while printing certain PDFs using PS driver.
- ➢ PCLXL error is seen while printing PDFs with watermark.
- ➢ Added animations to the attention screens to improve jam clearance and to prevent/reduce 13.FF.FF jams, which trigger when jammed paper is not

completely removed from the paper path and the printer cannot automatically flush it. This change may significantly improve the overall experience when interacting with the product for jam clearance.

- ➢ When PJL JOB START specifies a specific page to begin printing on (e.g. PAGE 20), the device correctly begins printing on the specified page. However, unsolicited PJL USTATUS PAGE responses would begin counting from Page 1 (Page 2 when printing duplex) instead of the specified JOB START page (e.g. PAGE 20). This has been corrected so PJL USTATUS returns PAGE counts beginning at the specific START PAGE.
- ➢ An indication that direct Tiff printing was supported with the Retrieve from USB feature was missing from control panel screen seen after opening the application on the control panel.
- ➢ Not able to change Tray Registration settings while EWS is in certain languages.
- ➢ Equitrac Authentication Agent sign-in agent is missing.
- ➢ PaperCut error "Could not connect to the Quota server. If this problem persists, contact the administrator" is seen after upgrade to FS 3.7.4.
- $\triangleright$  If stop hard key is pressed while the device is in sign-in page of any application, the device does not recover and we are not able to access any application on home screen after that.
- $\triangleright$  PDF bar code not printed correctly.

Digital Sending:

- $\triangleright$  Reoccurring 44.01.0E errors in some scenarios when searching local fax records via address book has been resolved.
- ➢ During Send to Network folder the device fails to prompt user credentials screen when the destination is set to NAS.
- $\triangleright$  The device repeatedly prompts to add email address of the signed in user to the Address Book.
- ➢ Digital Send jobs get struck in the queue when using font DIMM loaded with higher file size.
- ➢ Resolved an issue wherein encrypted emails restricted by size were not sent correctly.

Fax:

➢ Internet fax doesn't support special characters underscore (\_) and hyphen (-) as T.37 prefix.

Embedded JetDirect:

- ➢ Functionality of the TCP MSS settings in Telnet has been restored.
- ➢ Fixed a situation where bad network packets (invalid checksum) could be accepted and processed as if they were good.
- ➢ Certificate Signing Requests from HP LaserJet printers have always had three OU fields - one of which was specified by the customer. With this change, only the field containing the customer supplied data will be retained.
- ➢ Resolved memory leaks (and possible device lockup) in DNS mapping logic when handling uncommon IPv4/IPv6 scenarios.

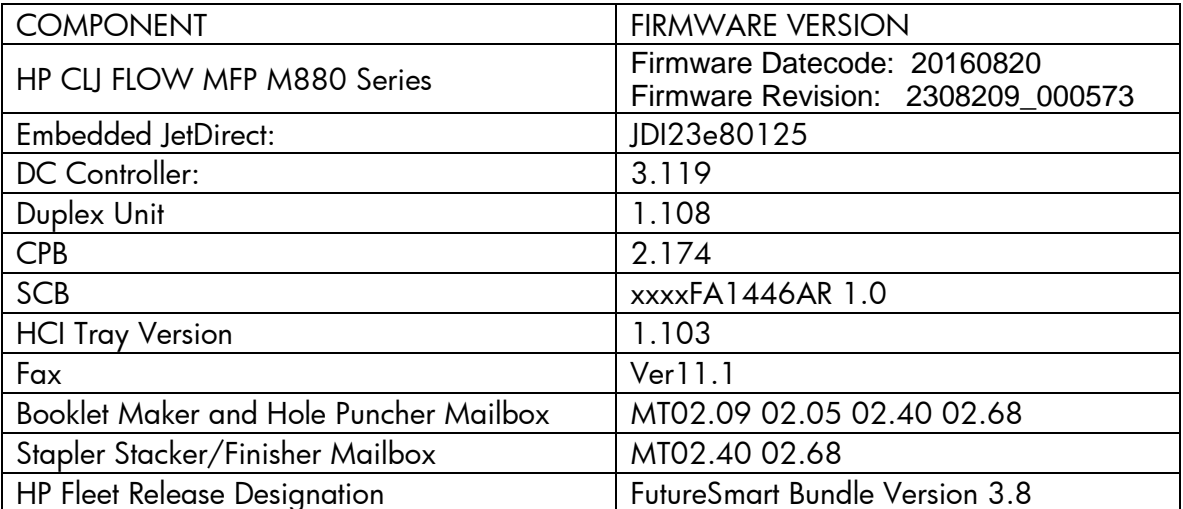

Current firmware revisions included in this firmware bundle:

## **DEVICE FIRMWARE REVISION**

# **Enhancements and Fixes provided with this Firmware revision**

The following new functionality or features are provided by this firmware release: Firmware Datecode: 20160225 Firmware Revision: 2307851\_000058 HP Fleet Bundle Version Designation: FutureSmart Bundle Version 3.7.01

# **ENHANCEMENT:**

Security/Authentication:

Base:

Digital Sending:

Fax:

Embedded JetDirect:

➢ No New Updates

#### **FIXES:**

Security/Authentication: This firmware addresses the following security issue: CVE-2016-2244

Base:

Digital Sending:

Fax:

Embedded JetDirect:

Current firmware revisions included in this firmware bundle:

#### **DEVICE FIRMWARE REVISION**

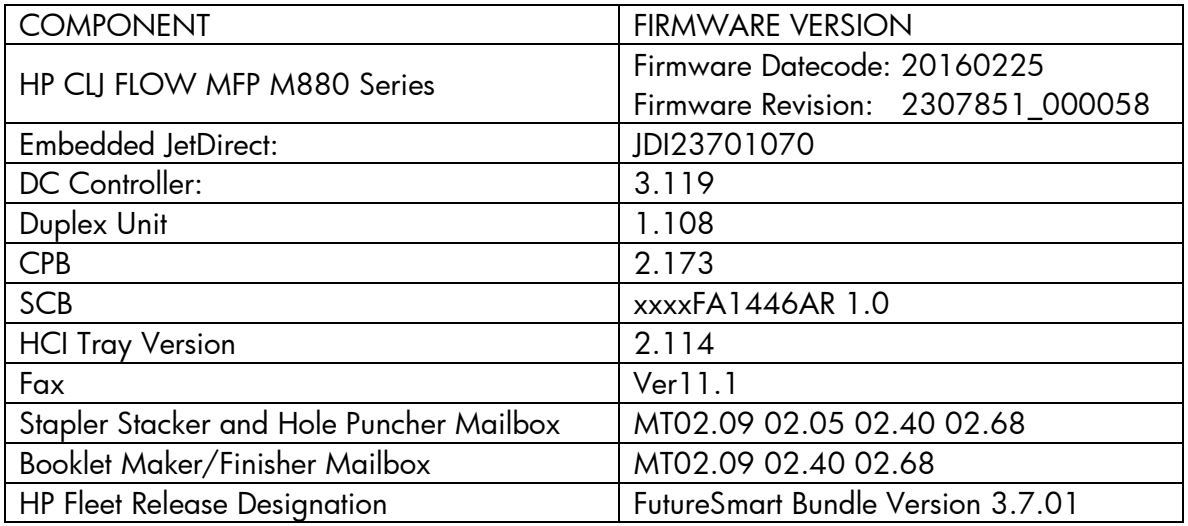

# **Enhancements and Fixes provided with this Firmware revision**

The following new functionality or features are provided by this firmware release: Firmware Datecode: 20160225 Firmware Revision: 2307851\_000058 HP Fleet Bundle Version Designation: FutureSmart Bundle Version 3.7.01

## **ENHANCEMENT:**

Security/Authentication:

Base:

Digital Sending:

Fax:

Embedded JetDirect:

➢ No New Updates

### **FIXES:**

Security/Authentication: This firmware addresses the following security issue: CVE-2016-2244

Base:

Digital Sending:

Fax:

Embedded JetDirect:

Current firmware revisions included in this firmware bundle:

## **DEVICE FIRMWARE REVISION**

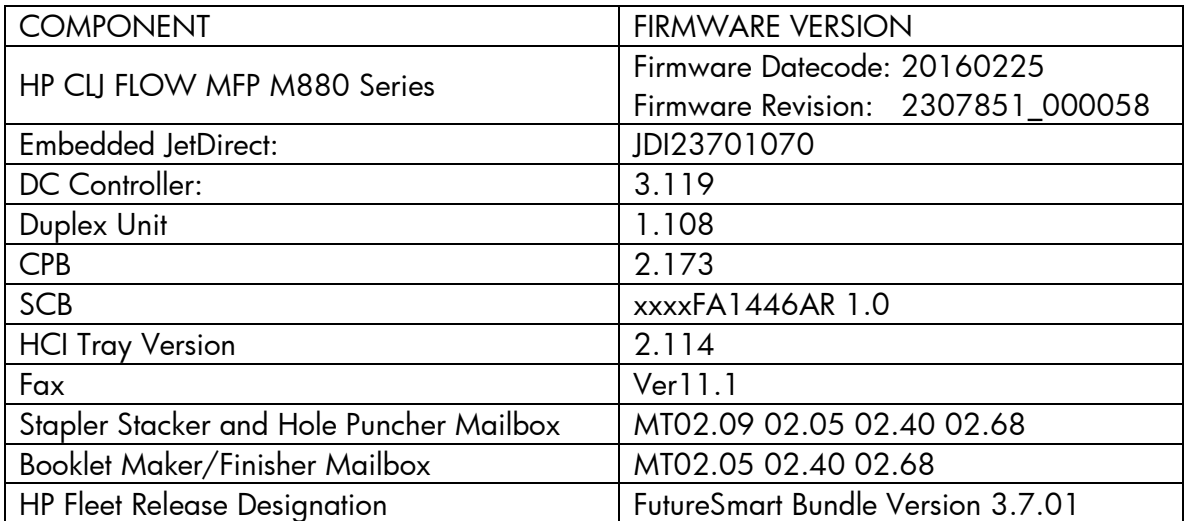

# **Enhancements and Fixes provided with this Firmware revision**

The following new functionality or features are provided by this firmware release: Firmware Datecode: 20160102 Firmware Revision: 2307781\_551196 HP Fleet Bundle Version Designation: FutureSmart Bundle Version 3.7

## **ENHANCEMENT:**

Security/Authentication:

- ➢ Whitelisting ensures only authentic, HP firmware code that has not been tampered with is loaded into memory. If an anomaly is detected, the device reboots to a secure, offline state.
- ➢ Runtime Intrusion Detection checks for anomalies in system memory during complex firmware and memory operations. In the event an anomaly is detected, the device automatically reboots. If the Auto-recover feature is disabled, or an anomaly occurs twice within 30 minutes, the device reboots to a secure, offline state.

Base:

- $\triangleright$  The device now has the capability to directly print TIFF files from the walk up USB port.
- ➢ When a full keyboard is displayed on the control panel, there is now a shortcut key, "123" which when pressed, will display a 10-key numerical keypad to make it easier to enter numerical PINs.
- $\triangleright$  Added support for printing TIFF files.
- ➢ IPP Job Mandatory attributes and Page Overrides are supported in Airprint 1.5 phase 2.
- ➢ Improvements made to better recognize fluorescent highlighters when scanning. Users must select "Text" mode when scanning to use updated scan tables.
- ➢ Additional support added for Code128, Code 3of9, OCR-A, and OCR-B.
- ➢ When No Media Type is specified in the job and Tray 1 is loaded and configured (ex: letter, cardstock), a prompt with the default media type is seen in the mount (default: plain). If we press "OK" then the tray will be seeded to the job size and type. If the user decides to not accept this change and selects the modify button and change the tray1 type and press ok, the mount comes back. What this means is that the user will not be able to use what is loaded and configured in Tray1 with the current job. This requirement provides the capability wherein an "Options" button is displayed instead of "OK" in the mount and once user presses Option button, he should be able to see two listings for Tray1, one with the current tray settings and one with the Job settings. Once user selects Tray1 with Job settings, Job size and Job type will be seeded in Tray1 and Job will get printed from Tray1. If user selects any other listing it will be treated as override of Job to tray settings.
- ➢ Include the ability to erase content on the edges of images being copied, similar to the edge erase functionality for scanned images.
- ➢ The ability to include stapling of custom media types is now supported in Quicksets.

Digital Sending:

- ➢ "A requirement to provide a solution that allows restriction of e-mail addresses that can be used in scan to Email jobs (To/Cc/Bcc) and e-mail job notifications.
- $\triangleright$  The admin should be able to set the list of e-mail domains that can be used. For instance, if the list of allowed domains contains just ""hp.com"", then just e-mails that contains @hp.com can be used when sending e-mail jobs and job notifications."
- ➢ Users now have the ability to browse network folders from the Send to Network Folder application for CIFS and DFS connections (but not FTP) provided they have "Ability to edit the network folder path" enabled by their network administrator.
- ➢ Ability to set file number format "X\_Y" in the email subject as well when using Scan to Email.

### Fax:

 $\triangleright$  Added the ability to flip orientation to duplexed Fax output.

Embedded JetDirect:

➢ No New Updates

### **FIXES:**

Security/Authentication:

- ➢ Home Screen Sign-In configuration (deny guest access) lost after firmware upgrade.
- ➢ "After upgrade to firmware version 3.4, DFS jobs begin to fail after a period of time. Sending to the physical location from a client works as expected.
- $\blacktriangleright$
- $\triangleright$  Large scan jobs will fail if smartcard removed.
- ➢ Send to home folder fails intermittently with "Invalid folder destination server or path".
- ➢ If a password is mis-typed twice when using a Common Access Card the users account may be locked out despite Active Directory being set to lock out after three bad password attempts.

## Base:

- ➢ PCL XL error page is printed intermittently after retrieving the encrypted stored Jobs.
- ➢ HP logo hang when performing specific OCR Digital Send activities.
- ➢ 49.4A.04 error is seen when printing certain PDF documents using PS driver or Direct Print.
- ➢ 49.4A.04 error is seen when printing certain Microsoft Word documents using the Print feature in the EWS.
- ➢ Printing certain PDF files using the Print Feature in the EWS may result in a blank page being printed.
- ➢ Report pages are still able to be printed when Access Control has been locked down for those menu items.
- ➢ Slow printing observed when using direct PDF for scanned documents.
- ➢ Improvement in print performance of certain PDF files.
- ➢ In the Retrieve diagnostic data menu on the control panel, "OK" button was added to allow user to navigate back after exporting the data.
- ➢ Configuration page not printed in few localization languages (Croatian, Romanian, Slovak, Slovenian, Catalan, Indonesian, and Thai).
- $\triangleright$  Improved small job performance.
- ➢ Device hangs in "processing" state intermittently.
- ➢ When printing specific PDF documents via UNIX, users can get a message regarding an Invalid Font, Failed reading start X ref number.
- ➢ Default Copy or Send Automatic Document Feeder size switches to Letter after firmware upgrade.
- ➢ Added the ability to support more characters when defining user defined paper types via the embedded web server.
- ➢ Troubleshooting tab localization is wrong in German Language.
- ➢ Improved remote control-panel allowing access to remote operators while the initial language and date/time wizard is open for new device installations as well as some error messages.
- ➢ You may see a delay in accepting data in the middle of a job or between jobs when using the Equitrac solution.
- ➢ HPAC15.0 does not read proximity card correctly when waking from sleep mode with OXPd1.7
- ➢ When device language is set to "German", the Scan File Types selection for OCR file type are showing up in a different language
- ➢ The "Scanner Busy" message is not localized correctly in certain languages
- ➢ German Localization is incorrect for "Device Memory" feature.
- ➢ Keyboard layout setting is changed from "English (UK)" to "Japanese (Romaji)" after upgrading FW from 3.2.7 to 3.4.
- $\triangleright$  Accented characters missing with universe font on 3.4.
- $\triangleright$  Slow printing of specific PDF files.
- ➢ The Esc E command is not resetting the PCL5 print environment when used with the Paper Type command.
- ➢ 'Lines on page may not print when using certain PS or PDF print files.
- ➢ Scanner Busy" messages hang indefinitely on control panel under certain conditions.
- ➢ Adding a WJA Template has the potential to produce a 46.23.1C error.
- ➢ You may see the devices intermittently stop responding to SNMPv3 queries after 2- 3 weeks of up-time.
- ➢ " SNMP Value for hrMemorySize (OID 0.1.3.6.1.2.1.25.2.2.0) Reporting
- ➢ Incorrect Memory Size."
- ➢ A 49.38.18 may be seen on the control panel when the device has FutureSmart Bundle Version 3.5 installed.
- ➢ Arabic words on WinForms have separated letters only.
- ➢ Setting the Home button to disabled in an OXPd application does not disable the device Home button.
- $\triangleright$  A 49.38.07 may be seen on the control panel for no apparent reason.
- ➢ Customizing Alternate Keyboard Layout via WJA does not work.

Digital Sending:

- ➢ Save to SharePoint Support added for "federated/hybrid" environments in which both Office 365 and corporate-based authentication is required.
- ➢ When split email attachment enabled, if a user sends an email with large attachment to an incorrect email address, the email job is stuck on 'processing' thus not allowing the subsequent email jobs to process. This would further result in 49.38.02 out of memory exception error.
- ➢ Send to Folder via DSS enabled when SecureJet authentication is used.
- ➢ Black (1-bit) image files produced by digital send features (Email, Save to Network, etc.) have been improved. New tone scaling, slightly smoother contrast to better preserve light content. In addition, new treatment of edge pixels added to help reduce dot spatter around text.
- ➢ Devices may become unresponsive when job queue is filled.
- ➢ Send to Network folder failure due to CIFS timeout has been addressed.
- ➢ Email addresses are not added to the local address book through device control panel when the local address book consists higher entries.
- ➢ "Scanner Busy" message is continuously displayed on the control panel until the scan job stuck in the active jobs queue is canceled.

Fax:

- ➢ The feature "Stamp Received Faxes" now Stamps the archived faxes.
- $\triangleright$  Fax header details were truncated when the number of characters are exceeding the limit.
- ➢ Stamped faxes in German language shows time format in global standard (YYYY MM DD) instead of country specific standard DD MM YYYY
- ➢ MFP receives corrupted faxes with missing content and fuzzy text in complex phone environment.
- $\triangleright$  Incoming fax hangs on receiving page x of y.
- ➢ When LanFax jobs are sent from MFP to Biscom LAN fax server, it rejects the job and inserts an error in the envelope file.
- ➢ "When 'Rear bin' is selected as output bin for printing incoming faxes, 'close the door message' pops up and the faxes are not printed in the rear output bin.
- $\triangleright$  Note: The change in behavior now will have the following effect: If the bin is open, the faxes will always be printed to rear output bin, regardless of output bin selection. In order to print to standard bin normally, close the rear output bin. If the rear bin is closed, fax will always be printed to standard output bin regardless of output bin selection."
- ➢ When user selects fax recipients from the Address book and deletes one or more recipients, the fax sent is received by the deleted recipients and not the ones selected in the list.

Embedded JetDirect:

- ➢ Telnet setting "Bonjour RCNFG" reverts to zero after power cycling the printer.
- $\triangleright$  Intermittent system hang seen on several or all devices on the same subnet at around the same time, devices are not even pingable.
- ➢ Upgrading from FS 3.4 will cause Bonjour protocol to be enabled even if it was previously disabled.
- ➢ Slow performance on PPT files.

Current firmware revisions included in this firmware bundle:

### **DEVICE FIRMWARE REVISION**

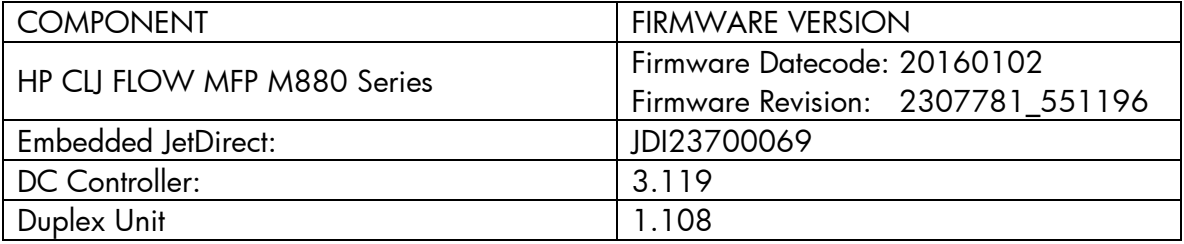

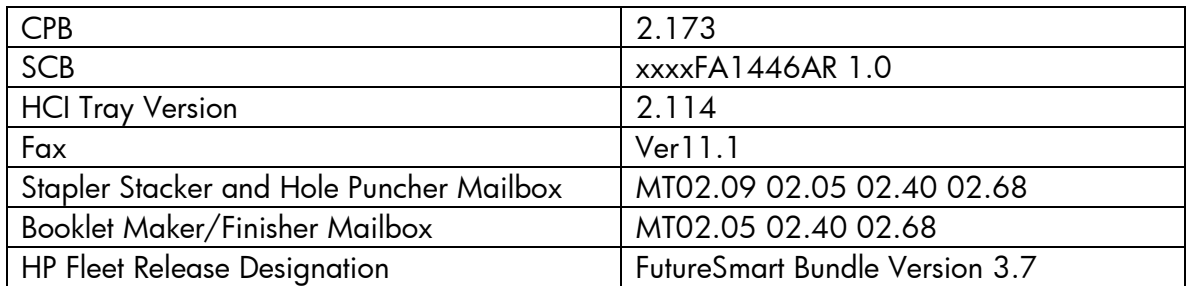

# **Enhancements and Fixes provided with this Firmware revision**

The following new functionality or features are provided by this firmware release: Firmware Datecode: 20150609 Firmware Revision: 2305090\_000458 HP Fleet Bundle Version Designation: FutureSmart Bundle Version 3.5.1

# **ENHANCEMENT:**

Security/Authentication:

➢ No New Updates

Base:

➢ No New Updates

Digital Sending:

➢ No New Updates

Fax:

➢ No New Updates

Embedded JetDirect:

➢ No New Updates

## **FIXES:**

Security/Authentication:

➢ No New Updates

Base:

- ➢ Added OID support for Cartridge Serial Number
- ➢ Cartridge Very Low message is cleared while opening and closing doors.

Digital Sending:

➢ No New Updates

Fax:

➢ No New Updates

Embedded JetDirect:

➢ No New Updates

Current firmware revisions included in this firmware bundle:

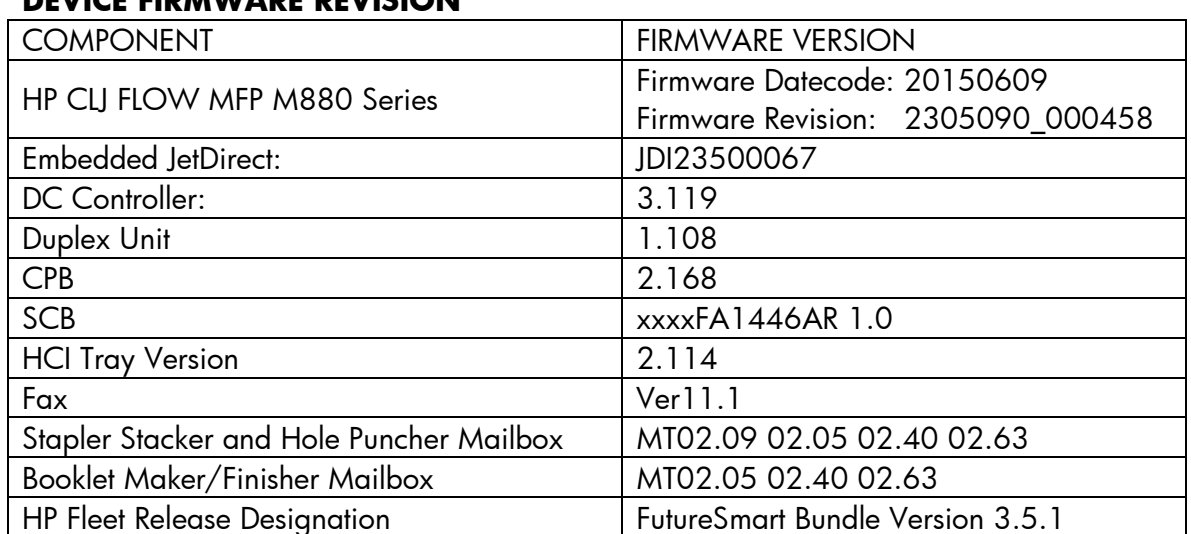

## **DEVICE FIRMWARE REVISION**

# **Enhancements and Fixes provided with this Previous Firmware revision**

The following new functionality or features are provided by this firmware release: Firmware Datecode:20150403 Firmware Revision: 2305076\_518488 HP Fleet Bundle Version Designation: FutureSmart Bundle Version 3.5

## **ENHANCEMENT:**

Security/Authentication:

 $\triangleright$  This firmware addresses the following security issues: CVE-2014-3566 – SSLv3 POODLE (Padding Oracle on Downgraded Legacy Encryption) Vulnerability

Base:

- $\triangleright$  Added the ability to auto detect certain media sizes on the flatbed when the lid is still open. These paper sizes include: A4, A4-rotated, A3 -- Letter, Letter-rotated, 11x17.
- ➢ Added the ability to view the "ProductNumber" and "LookAndFeelId" attributes in the products via OXPd Solution Installer and the Jedi Embedded SDK.
- $\triangleright$  The device can now communicate secure stored job options to the printer driver.
- ➢ Added Output Device Diagnostics support.
- ➢ Devices will support JPEG printing via Airprint 1.3.
- ➢ Changed the More Apps menu text to reflect the new name of JetAdvantage.
- ➢ Added Native printer support for "Google Cloud Print". For setup and registration instructions, go to [www.google.com/cloudprint/learn/](http://www.google.com/cloudprint/learn/)

Digital Sending:

➢ No New Updates

Fax:

➢ An option has been added in the Fax Send Setup to choose which attribute will be used as the user name in the LAN fax metadata.

Embedded JetDirect:

➢ No New Updates

### **FIXES:**

Security/Authentication:

- ➢ Email FROM field does not reflect Authenticated user address when GuestUserOverrride is set as default.
- $\triangleright$  A smartcard middleware crash can occur with cards containing an "empty certificates" buffer when used with the NIPRNET Smartcard Authentication Solution for US Government.
- ➢ A device hang can occur during smart card sign in if an invalid OCSP URL is configured under Security -> Certificate Management of the device EWS.
- $\triangleright$  Device enters protected mode on the 6th failed logon attempt, instead of on the 5th failed logon. This issue only affects LDAP & Windows authentication.

Base:

- ➢ Device hangs with the error 49.43.0F while authenticating with Follow-me solution installed.
- ➢ Japanese characters in Address Book are garbled when using Backup and Restore feature.
- $\triangleright$  Error 33.02.01 is observed when upgrading the firmware from FS3.0 to FS 3.4.
- ➢ You may see an Error 49.38.07 while processing a duplex PS job with custom media size.
- ➢ Error "Unregistered Offending Command: ImageMask" is seen while printing certain Jobs using a PS driver.
- ➢ You may see a slowdown of print jobs when driver Status Notification is enabled.
- ➢ The time stamp does not show local time when EWS Job log is exported to CSV or Text file.
- ➢ Communication failure is reported while using WJA to configure the device.
- ➢ Error 49.2A.01 is observed while printing certain word documents using discrete driver.
- ➢ Error 49.4a.04 is seen when printing multiple copies of certain PDF documents.
- ➢ Printing an A4 document may display a prompt on the printer's control panel to load paper in the MP tray.
- ➢ Certain Paper Jam Alerts may not be sent via email.
- ➢ You may see Slow Copy Performance when using the Auto Include Margin Setting.
- ➢ When performing an Encrypted stored job via PC, the "Date Stored" time on the device is incorrect.
- ➢ Output will not be correct when duplexing with the Alternative Letterhead feature.
- ➢ The following issues may be seen with the HP SmartCard reading device: 1) Device wakes up at the first insertion but it never prompts for the PIN ("please wait" screen appears twice then goes off)
	- 2) May need to insert the card twice to wake up the device
	- 3) The device wakes up but the control panel displays "reader not detected" message even though reader has connected already
- ➢ After firmware upgrade to 3.1 with ShareScan 5.0 and SP6, EWS page no longer shows preview navigation buttons correctly.

➢ When trays are empty and configured with A4-R media size, an A4 Print Job sent to the device invokes a "Load A4" prompt. Upon loading the tray with A4-R media, the job does not resume.

Digital Sending:

- $\triangleright$  The personal folder's default attribute is now changed to Home Folder.
- ➢ When send to email the file is being split incorrectly, irrespective of the maximum file size is set to.
- $\triangleright$  Scan to Home Folder fails after upgrading the firmware to 3.4 when the durable handle request is not supported by the destination server.
- $\triangleright$  A 30.01.44 may be seen when starting a scan job during scanner initialization.
- ➢ A conflict message in the "Quickset setup "page is seen, when the Quickset icon is hidden and a new Quickset is configured to be placed on Home screen.
- ➢ 49.38.18 Error- Invalid value for email address message while sending email.

Fax:

- ➢ Internet Fax Provider name doesn't show under Job Log
- ➢ Notification with thumbnail gets printed even though fax is cancelled during transmission
- ➢ Fax accessory page shows 'Print' for Send/Receive Fax call report, even though the notification setting is 'Email'.
- ➢ User gets an error configuring Fax archive to folder even though valid credentials are provided.
- $\triangleright$  Easylink Internet fax notification fails with provider returning a notification indicating "too many digits".

Embedded JetDirect:

➢ DHCP DISCOVER packets now include Tag 77 containing model and serial number information for the printer/MFP.

Current firmware revisions included in this firmware bundle:

## **DEVICE FIRMWARE REVISION**

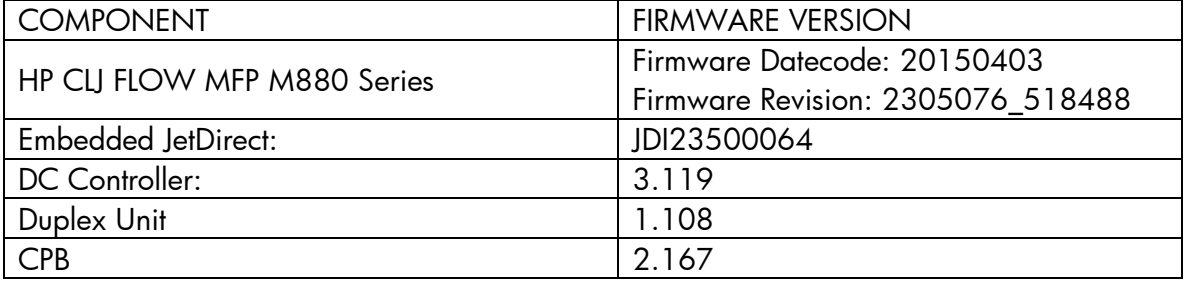

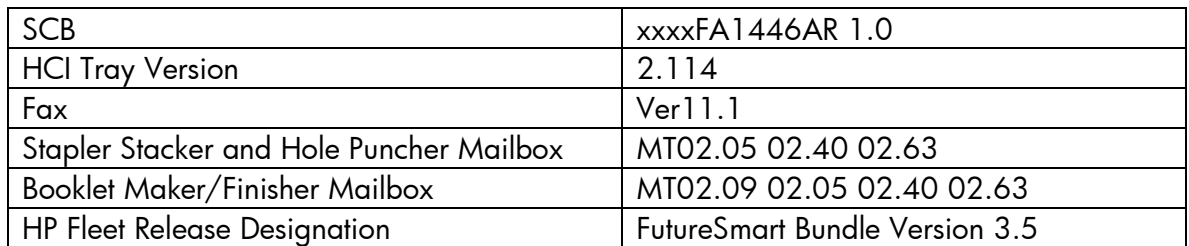

# **Enhancements and Fixes provided with this Previous Firmware revision**

The following new functionality or features are provided by this firmware release: Firmware Datecode: 20150218 Firmware Revision: 2304070\_439653 HP Fleet Bundle Version Designation: FutureSmart Bundle Version 3.4.1

## **ENHANCEMENT:**

Security/Authentication:

➢ No New Updates

Base:

➢ No New Updates

Digital Sending:

➢ No New Updates

Analog Fax:

➢ No New Updates

Embedded JetDirect:

➢ No New Updates

### **FIXES:**

Security/Authentication:

➢ No New Updates

Base:

- ➢ Incorrect translation of Job Build operation message in Japanese language on the control panel.
- ➢ End users prevented from authenticating to the device for some period of time following a digital send or pull print operation performed by a prior authenticated user. Some customers report an inability to login until the device has been powercycled.

Digital Sending:

➢ No New Updates

Analog Fax:

➢ No New Updates

Embedded JetDirect:

➢ No New Updates

Current firmware revisions included in this firmware bundle:

## **DEVICE FIRMWARE REVISION**

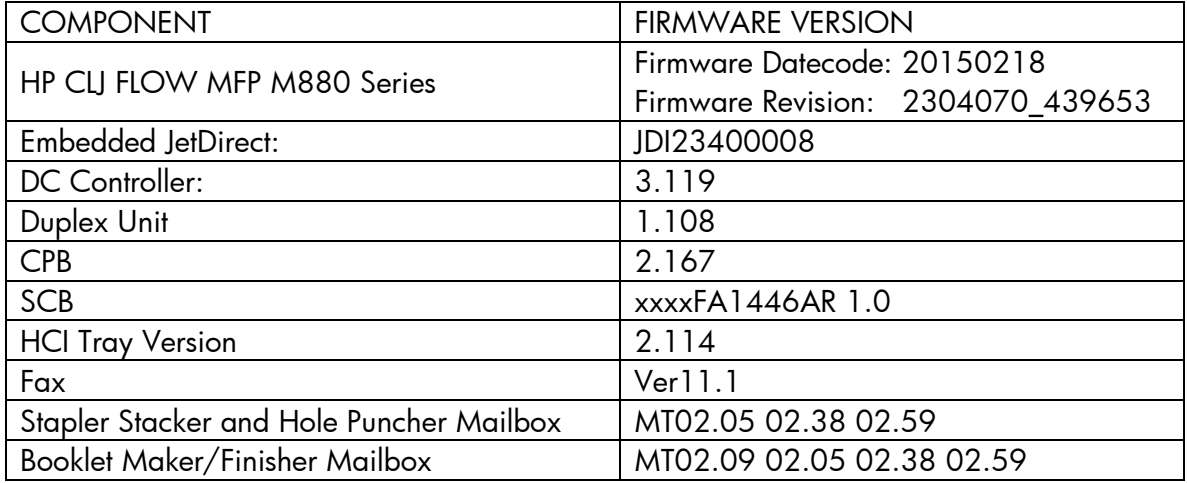

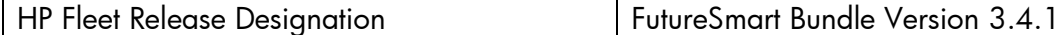

# **FIXES AND ENHANCEMENTS PROVIDED WITH PREVIOUS FIRMWARE REVISIONS:**

NOTE: ALL IMPROVEMENTS WITH PREVIOUS REVISIONS OF FIRMWARE ARE INCLUDED WITHIN THE MOST CURRENT REVISIONS

The following new functionality or features are provided by this firmware release: Firmware Datecode: 20141212 Firmware Revision: 2304061\_439467 HP Fleet Bundle Version Designation: FutureSmart Bundle Version 3.4

## **ENHANCEMENT:**

Security/Authentication:

- ➢ Ability for administrators to configure product EWS for LDAP or Windows Authentication Sign In for product tabs.
- ➢ Support added for extensibility solutions to use Windows and LDAP authentication.
- ➢ Provides improved logging performance for syslog security event logging when printing multiple small print jobs.
- ➢ Allows EWS users to Enable and Disable installed Authentication Agents on the EWS Access Control page.
- $\triangleright$  Ability for administrators to configure an email alert for print, copy, send or fax jobs that may be still processing or stuck after a given threshold.
- ➢ Ability for administrators or optionally help desk to remotely control device if authorized from embedded web server.
- $\triangleright$  Added PDF 1.7 support for direct printing
- ➢ Device settings can now be backed up and stored on the device before a firmware upgrade is performed.
- $\triangleright$  Improved copy, send and fax behavior with jobs automatically queued if the scanner is busy or warming up.
- ➢ Hebrew and Arabic languages are now available on the Device control panel.
- $\triangleright$  Ability to detect Oficio size in the ADF
- ➢ When creating a Send to Folder quickset that requires authentication, the domain that is set by the administrator will be pre-populated to the control panel interface.
- ➢ Ability for administrators to specify a separate "from" email address for analog fax archive jobs sent by email.
- ➢ The fax test page will provide diagnosed results showing the status and technical details of modem and phone line which would help an engineer/support personnel to troubleshoot a fax issue.
- ➢ Ability for administrator to add multiple Internet fax domains and create a list of Internet domains users can select from.
- ➢ The default network interface used for outbound connections has been changed to prioritize the Embedded Jetdirect followed by EIO, the 2700W and finally the 2800W. This priority is settable on the Networking tabs of EWS.
- ➢ When a Future Smart device connects securely (i.e. with SSL/TLS) to SMTP, SharePoint or DSS servers, the identity of the server is now authenticated. This authentication requires the installation of the correct CA certificate into the Future Smart printer/MFP.
- ➢ Product enablement for HP Trusted Platform Module Accessory.
- ➢ AirPrint 1.3 Authentication is now supported.
- ➢ Simplified Account Lockout is a feature to protect administrator and user accounts and PIN protected stored jobs from brute force hacking attempts. The feature is built into the interface with no configuration necessary. After 5 failed authentication attempts, the system enters "Protected Mode" and inserts small fixed delays to impede continued password guessing. (Note: Identical passwords are treated as a single attempt.) After the user successfully authenticates, or the device idle timeout expires, the "attempt counter" is reset.

## Base:

- $\triangleright$  Ability for administrators to configure an email alert for print, copy, send or fax jobs that may be still processing or stuck after a given threshold.
- ➢ Ability for administrators or optionally help desk to remotely control device if authorized from embedded web server.
- $\triangleright$  Added PDF 1.7 support for direct printing
- ➢ Device settings can now be backed up and stored on the device before a firmware upgrade is performed.
- ➢ Improved copy, send and fax behavior with jobs automatically queued if the scanner is busy or warming up.
- ➢ Hebrew and Arabic languages are now available on the Device control panel.
- ➢ Ability to detect Oficio size in the ADF
- ➢ Ability for users to report a fault with MFP by pressing a soft button on the control panel. This sends an email to support, with the MFP name, time and date. This leads to display of a small message on the control panel that a service request has been logged so that users are aware that a ticket has been raised for this MFP.

Digital Sending:

 $\triangleright$  When creating a Send to Folder quickset that requires authentication, the domain that is set by the administrator will be pre-populated to the control panel interface.

# Analog Fax:

➢ Ability for administrators to specify a separate "from" email address for analog fax archive jobs sent by email.

- $\triangleright$  The fax test page will provide diagnosed results showing the status and technical details of modem and phone line which would help an engineer/support personnel to troubleshoot a fax issue.
- ➢ Ability for administrator to add multiple Internet fax domains and create a list of Internet domains users can select from.

Embedded JetDirect:

➢ The default network interface used for outbound connections has been changed to prioritize the Embedded Jetdirect followed by EIO, the 2700W and finally the 2800W. This priority is settable on the Networking tabs of EWS.

## **FIXES:**

Security/Authentication:

- ➢ A 49.38.0C error may occur when performing a save to network folder digital send job to some distributed file system destination directories.
- ➢ Resolves an issue where an extensibility solution could unintentionally cause a feature to be present on the device control panel.
- ➢ Some save to network folder digital send jobs may fail when IPSEC is enabled on the device and the folder path is specified by fully qualified domain name.
- $\triangleright$  A 49.38.11 error can occur on smart card insertion with the HP Smartcard US Government SIPRNet Solution.
- ➢ A 44.12.06 error may occur when performing a save to network folder digital send job to a Windows 8.1 folder share.
- ➢ Even though the Copy function has been disabled by administrator using control panel customization through EWS, users were still able to copy using "Start Copy" soft button on Home Screen or the Start hard key.
- ➢ With Color Restrictions ON, personal colored job with PIN fails to print.
- ➢ Half-width conversion is not occurring with YEN character on Japanese Keyboard layout.
- ➢ When printing mixed Letter/Leger or A4/A3 the device will now prompt properly for the required media.
- $\geq$  49.38.07 error seen when printing duplex jobs containing Thai fonts.
- ➢ If "ability to modify tray size and type" settings is locked for a user, Tray 1 "Use Requested Tray - First" capability is lost. The printer cannot pick paper automatically from Tray 1, even when loaded with correct paper size, and user gets prompted to load paper into Tray 2 to complete the job.
- ➢ Errors in PCL which did not allow customer files to print, have been turned to warnings.
- ➢ You may see a 31.03.34 as an error message even though the Background Selector is still working fine.
- ➢ Unable to read Barcode printed on config page
- ➢ Duplex printing with Alternative Letterhead mode enabled, gives the wrong image orientation.
- ➢ Alternative Letterhead Mode feature not working correctly for copy stored jobs.
- ➢ When trying to retrieve all Encrypt jobs, the device doesn't print till the printer display resets back to home screen.
- ➢ When a device with an empty tray, has been discovered in WJA, it does not send "Paper Out" alert, even after subscribing for it.
- ➢ Control Panel may display the incorrect output paper size when scaling is applied.
- ➢ Printer is entering into a deeper sleep when a card reader is installed.
- ➢ "Personal Jobs" with Encrypted job (With Password) are not getting stored via IPP driver
- ➢ Registration to eprint outside HP network does not work.
- ➢ The Form Length and the Font number PCL values are reset to default after printing some documents and rebooting the device.
- ➢ Some improvements in printing back to back small one-two page jobs.
- ➢ Scan Service is not returning the Device Alert Event of Scanner ADF Jam while doing a Cover Open Jam.
- ➢ You may see a color page print as mono after the first page is recovered from a jam.
- ➢ You may see a 49.38.07 when trying to use a corrupted or bad USB Thumbdrive.
- ➢ When the MFP is restarted, the copy settings of Color/Black changes to Auto-Detect from Black.
- ➢ You may see a 49.38.07 error when printing certain type of compressed 1200dpi A3 duplex jobs.
- ➢ Date on Embedded Send to Network Folder job notification page is inaccurate.
- $\triangleright$  Issue with Japanese characters while configuring UNC path for ESNF.
- ➢ Device takes more time to display the folder quicksets on control panel when configured through DSS.
- ➢ Searchable PDF feature generates very large file attachments while performing scan to email.
- $\triangleright$  Folder quickset's destination value is different with xml and hps metadata files.
- ➢ The Finish button may be hidden by a dialog when configuring a Save to SharePoint quickset
- ➢ Email setup wizard enabled with "Grey out the information" on the control panel uses the specified authentication credentials for sending emails.
- ➢ SNF fails with local folder path for OXPD 1.6 services.
- $\triangleright$  Metadata XML file counts the blank pages when blank page suppression is used.
- ➢ Home folder's default attribute is changed to home Directory.
- $\triangleright$  Email from the device may be flagged as Spam due to a missing hostname in the EHLO command when communicating with the SMTP server
- ➢ When you import an address book in EWS some of the fax number entries are not displayed on the control panel. However searching for a particular fax record will display the missing entry.
- ➢ A 99.07.20 error relating to fax modem is seen when upgrading and downgrading FutureSmart MFPs
- ➢ HP FutureSmart MFP devices receive incoming faxes successfully but will not print when both sender and receiver negotiate to JBIG image compression.
- ➢ LanFax Jobs failure notifications even though the faxes are being received successfully.
- $\triangleright$  Fax confirmation pages print continuously even after disabling print notifications.
- ➢ Stored Faxes may be deleted when the 'delete standard stored jobs' functionality is set to a certain time period
- ➢ Network settings, e.g. static IP address, configuration method, etc. intermittently reset to default values.
- ➢ Very long Postscript jobs sometimes do not print
- ➢ A delay may occur between print jobs when CCC logging is enabled
- ➢ A number of ports between1033 and 1044 report as Open/Filtered
- ➢ Network configuration is reset to DHCP after a firmware upgrade.
- ➢ Current 32K TCP buffers cause excessive delay on long latency/high bandwidth transfers
- ➢ The embedded Security -> Certificate Management embedded web server page may not load properly after firmware update.

#### Base:

- ➢ Even though the Copy function has been disabled by administrator using control panel customization through EWS, users were still able to copy using "Start Copy" soft button on Home Screen or the Start hard key.
- ➢ With Color Restrictions ON, personal colored job with PIN fails to print.
- ➢ Half-width conversion is not occurring with YEN character on Japanese Keyboard layout.
- ➢ When printing mixed Letter/Leger or A4/A3 the device will now prompt properly for the required media.
- $\geq$  49.38.07 error seen when printing duplex jobs containing Thai fonts.
- ➢ If "ability to modify tray size and type" settings is locked for a user, Tray 1 "Use Requested Tray - First" capability is lost. The printer cannot pick paper automatically from Tray 1, even when loaded with correct paper size, and user gets prompted to load paper into Tray 2 to complete the job.
- ➢ Errors in PCL which did not allow customer files to print, have been turned to warnings.
- ➢ You may see a 31.03.34 as an error message even though the Background Selector is still working fine.
- ➢ Unable to read Barcode printed on config page
- ➢ Duplex printing with Alternative Letterhead mode enabled, gives the wrong image orientation.
- ➢ Alternative Letterhead Mode feature not working correctly for copy stored jobs.
- ➢ When trying to retrieve all Encrypt jobs, the device doesn't print till the printer display resets back to home screen.
- ➢ When a device with an empty tray, has been discovered in WJA, it does not send "Paper Out" alert, even after subscribing for it.
- ➢ Control Panel may display the incorrect output paper size when scaling is applied.
- ➢ Printer is entering into a deeper sleep when a card reader is installed.
- ➢ "Personal Jobs" with Encrypted job (With Password) are not getting stored via IPP driver
- ➢ Registration to eprint outside HP network does not work.
- ➢ The Form Length and the Font number PCL values are reset to default after printing some documents and rebooting the device.
- ➢ Some improvements in printing back to back small one-two page jobs.
- ➢ Scan Service is not returning the Device Alert Event of Scanner ADF Jam while doing a Cover Open Jam.
- ➢ You may see a color page print as mono after the first page is recovered from a jam.
- ➢ You may see a 49.38.07 when trying to use a corrupted or bad USB Thumbdrive.
- ➢ When the MFP is restarted, the copy settings of Color/Black changes to Auto-Detect from Black.
- ➢ You may see a 49.38.07 error when printing certain type of compressed 1200dpi A3 duplex jobs.

Digital Sending:

- ➢ Date on Embedded Send to Network Folder job notification page is inaccurate.
- ➢ Issue with Japanese characters while configuring UNC path for ESNF.
- ➢ Device takes more time to display the folder quicksets on control panel when configured through DSS.
- ➢ Searchable PDF feature generates very large file attachments while performing scan to email.
- ➢ Folder quickset's destination value is different with xml and hps metadata files.
- ➢ The Finish button may be hidden by a dialog when configuring a Save to SharePoint quickset
- ➢ Email setup wizard enabled with "Grey out the information" on the control panel uses the specified authentication credentials for sending emails.
- ➢ SNF fails with local folder path for OXPD 1.6 services.
- ➢ Metadata XML file counts the blank pages when blank page suppression is used.
- ➢ Home folder's default attribute is changed to home Directory.
- ➢ Email from the device may be flagged as Spam due to a missing hostname in the EHLO command when communicating with the SMTP server

Analog Fax:

➢ When you import an address book in EWS some of the fax number entries are not displayed on the control panel. However searching for a particular fax record will display the missing entry.

- ➢ A 99.07.20 error relating to fax modem is seen when upgrading and downgrading FutureSmart MFPs
- ➢ HP FutureSmart MFP devices receive incoming faxes successfully but will not print when both sender and receiver negotiate to JBIG image compression.
- ➢ LanFax Jobs failure notifications even though the faxes are being received successfully.
- $\triangleright$  Fax confirmation pages print continuously even after disabling print notifications.
- ➢ Stored Faxes may be deleted when the 'delete standard stored jobs' functionality is set to a certain time period

Embedded JetDirect:

- ➢ Network settings, e.g. static IP address, configuration method, etc. intermittently reset to default values.
- ➢ Very long Postscript jobs sometimes do not print
- ➢ A delay may occur between print jobs when CCC logging is enabled
- ➢ A number of ports between1033 and 1044 report as Open/Filtered
- ➢ Network configuration is reset to DHCP after a firmware upgrade.
- ➢ Current 32K TCP buffers cause excessive delay on long latency/high bandwidth transfers

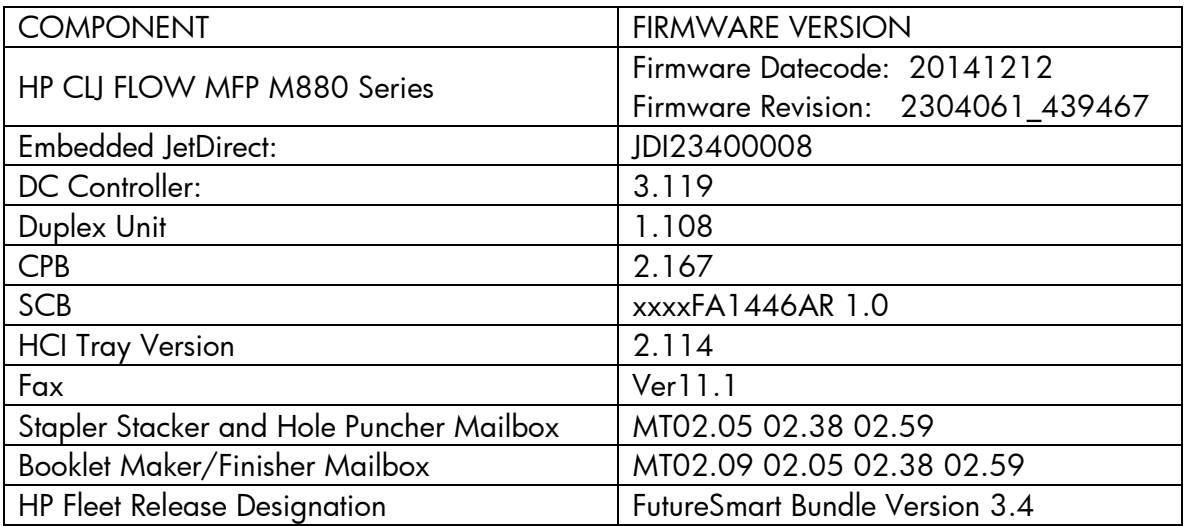

Current firmware revisions included in this firmware bundle:

### **DEVICE FIRMWARE REVISION**

# **FIXES AND ENHANCEMENTS PROVIDED WITH PREVIOUS FIRMWARE REVISIONS:**

NOTE: ALL IMPROVEMENTS WITH PREVIOUS REVISIONS OF FIRMWARE ARE

# **Enhancements and Fixes provided with this Firmware revision**

The following new functionality or features are provided by this firmware release: Firmware Datecode: 20140731 Firmware Revision: 2302963\_436068 HP Fleet Bundle Version Designation: FutureSmart Bundle Version 3.2.7

## **ENHANCEMENT:**

Security/Authentication:

➢ No New Updates

Base:

 $\triangleright$  If a job is still being processed and has not completed, an email alert can be sent out notifying administrators that there may be a stuck job. This can be helpful if troubleshooting situations where fax, send or print jobs are hung but if the time is set too low may generate false-positives. It is recommended to be used as a diagnostic technique when troubleshooting stuck jobs where the device is not frozen only

Digital Sending:

- ➢ The ability to select the number of pages per file for PDF and MTIFF when scanning through the ADF is added to File Settings
- $\triangleright$  A 'user editable' field to restrict/permit users from entering email address in the email notification address field.

Analog Fax:

➢ No New Updates

Embedded JetDirect:

➢ No New Updates

## **FIXES:**

Security/Authentication:

- ➢ This firmware address the following security issue: CVE-2014-0224 SSL/TLS MITM vulnerability
- ➢ Device embedded web server can now be configured to use Windows or LDAP sign in (if configured on the device) instead of the EWS administrator password. This functionality excludes the Web Services and Networking tabs of the EWS, which still require the device admin password.

Base:

- $\triangleright$  Device is not reporting the custom device name
- ➢ After firmware upgrade or downgrade the control panel is blank and does not show the hp logo during boot for more than 1 minute
- ➢ When printing Mixed Letter/Legal jobs sent by HP-UX OS, if the number of copies is not specified for a particular papersize, it takes the number of copies of the previous set.
- ➢ Paper load prompt not consistent between FutureSmart products
- ➢ Tray 5 selection unavailable when performing Booklet copy
- ➢ You may see a 49.38.03 error when authenticating
- $\triangleright$  Edited quick sets may not update in all screens
- ➢ The message within Web JetAdmin "Intervention Needed" is not cleared even after intervention was cleared from the device.
- ➢ You may see a 49.38.13 error using Autosend when not configuring a site proxy with credentials.
- ➢ Alternative Letterhead Mode does not work for Copy
- ➢ Low and Out EWS ALERTS for Imaging Drum do not exist

Digital Sending:

- ➢ SharePoint address path may not be displayed with some firmware versions
- ➢ You may see Address Book errors in the event log when using DSS 5
- $\triangleright$  While sending an email from the device attached to DSS, the authenticated user is prompted to add the address to the address book again despite adding it.
- ➢ Delays noticed in user-populated Send to Email fields when using DSS 5.01.02 and HPAC-based authentication.
- $\triangleright$  The scan to folder application can take up to minutes to load when there are over 50 DSS Quicksets and would take longer when quick set contains multiple destinations.

Analog Fax:

- ➢ Fax sent from HP Futuresmart device to a non-HP fax device at slow or medium speed sometimes results in Communication Error 81
- ➢ File name length is shortened to four characters for legacy Castelle FaxPress selection
- ➢ Numerous instances of No Fax Detected calls reported on Fax Activity Log.
- ➢ Thumbnail is missing in fax call report when faxing from PC send fax driver.
- $\triangleright$  Some fax jobs fail when there are multiple print, copy and fax jobs in progress

Embedded JetDirect:

➢ Manually configured hostnames are intermittently being reset to factory default values (NPIxxxxx)

Current firmware revisions included in this firmware bundle:

#### **DEVICE FIRMWARE REVISION**

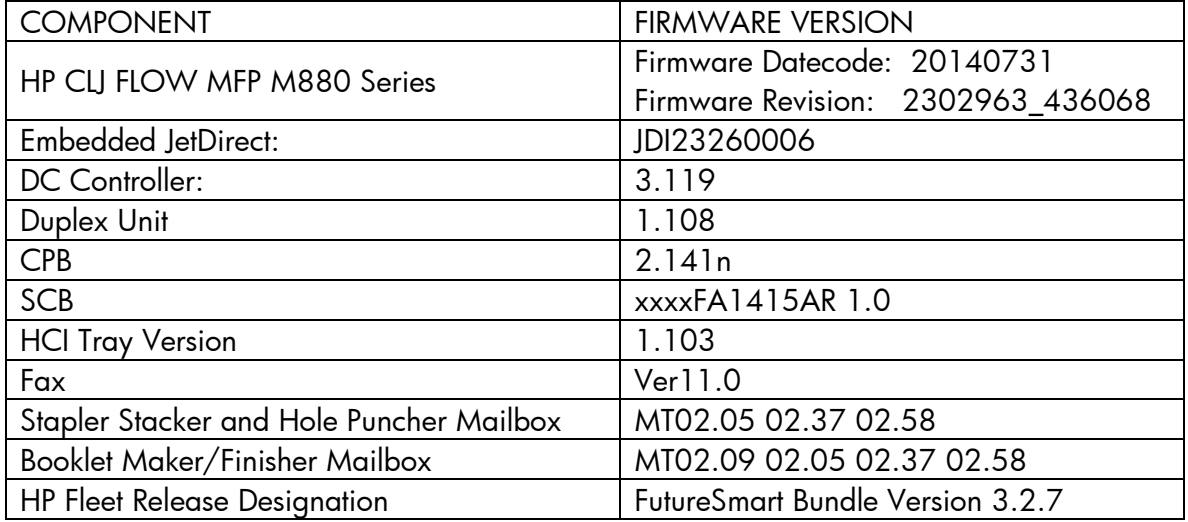

# **FIXES AND ENHANCEMENTS PROVIDED WITH PREVIOUS FIRMWARE REVISIONS:**

NOTE: ALL IMPROVEMENTS WITH PREVIOUS REVISIONS OF FIRMWARE ARE INCLUDED WITHIN THE MOST CURRENT REVISIONS

The following new functionality or features are provided by this firmware release: Firmware Datecode: 20140529 Firmware Revision: 2302908\_435005 HP Fleet Bundle Version Designation: FutureSmart Bundle Version 3.2.5

## **ENHANCEMENT:**

#### Security/Authentication:

➢ No New Updates

#### Base:

- ➢ The Job Cancel button behavior has changed to prompt a user to either resume or cancel the job, which is now also tied to the inactivity timeout. We also have the ability to remove the Job Cancel button (red x) from the CP of the device.
- ➢ Now have the ability to support up to 28 characters for Custom Media types.

#### Digital Sending:

- ➢ Auto-detect' feature in Scan Options can now detect 8-bit black/grey images as well
- ➢ Ability to disable the use of the Flate compression method when compressing the PDF files that are generated from the scanned pages.

#### Analog Fax:

➢ Ability to consolidate fax reports/notification with optional thumbnail. This will allow end users to receive a single report back for jobs that are sent to multiple fax destinations with a summary of success / failure for each destination.

Embedded JetDirect:

➢ No New Updates

#### **FIXES:**

Security/Authentication:

➢ No New Updates

#### Base:

 $\triangleright$  The Web Services tab may be missing.

- ➢ Sending Personal Private Stored Jobs with Encryption does not keep copy count.
- ➢ The symbol "&" is not supported in the search root when configuring LDAP
- ➢ Numeric keypad did not display when retrieving a PIN protected stored job.
- ➢ Within the Korean control panel language you may see double characters, wrong translation or key clicks that are required to be pressed twice before being implemented.
- ➢ Devices with error message and Welcome message enabled will not automatically sign user out if the device is left idle after job
- $\triangleright$  Calibration are occurring at the incorrect time interval during a print job process.
- ➢ Certain character may get flipped or mirrored in some documents.
- ➢ Certain text and help messages within the Asian languages were not localized properly.
- $\triangleright$  Safecom users may get accidentally signed out shortly after the device wake up from A1W using the proximity USB card reader.
- ➢ You may see a 49.4A.04 error when printing certain Websites or PDF files.
- ➢ Individual pages may be rotated 90 degrees within the output of copy job.
- ➢ Retrieving all Personal jobs may result in the print all optioni not working until the device is rebooted.

## Digital Sending:

➢ When using an OXPD 1.6 based application you may see a 10s to 17s delay from the time the Scan button is pressed until the first page is pulled from the ADF

## Analog Fax:

- $\triangleright$  The LAN fax metadata file is missing the username in the username field when the device is set to Korean and the Active Directory users authenticate to the device.
- ➢ Scanner host name in the HPS file shows invalid host name instead of correct host name.
- ➢ The ##SCANNERHOSTNAME parameter is set to "WinCE" in the LAN fax metadata file instead of the host name of the device.
- $\triangleright$  Send faxes enter into pending state and the control panel displays a stuck 'incoming call' for inbound fax job.
- $\triangleright$  Device may not wake up from sleep when there is an incoming fax

Embedded JetDirect:

➢ Certain SNMP network traffic may cause the printer to come out of a 1 Watt mode.

Current firmware revisions included in this firmware bundle:

## **DEVICE FIRMWARE REVISION**

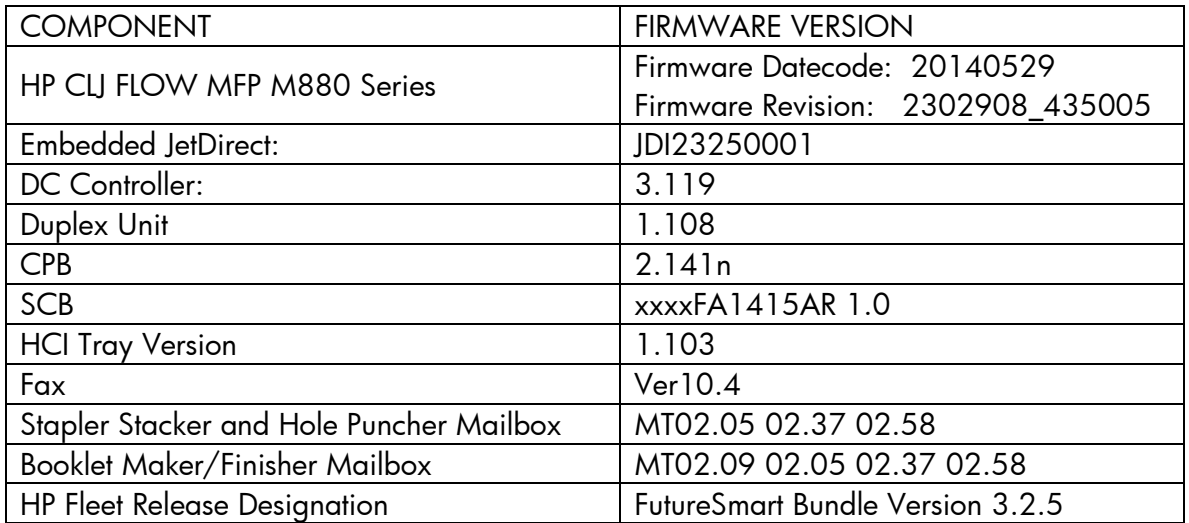

The following new functionality or features are provided by this firmware release: Firmware Datecode: 20140321 Firmware Revision: 2302786\_433706 HP Fleet Bundle Version Designation: FutureSmart Bundle Version 3.2.3

## **ENHANCEMENT:**

Security/Authentication:

➢ Support added for HP Smartcard US Government SIPRNet Solution

Base:

- ➢ Control Panel changes to support configuration of Furigana field when adding or editing an address book entry and changes in the Address Book Details screen to display the Furigana data.
- ➢ Added the ability to configure default notification behavior for all applications to "Print" notification on job failure
- ➢ New setting to configure job timeout for "Permanent Jobs" for Job Retention.
- ➢ Added the ability to allow an administrator to change the Service PIN on their device.

Digital Sending:

➢ No New Updates

Analog Fax:

- ➢ The fax speed dial capacity has been increased from 99 to 1000 with each speed dial supporting up to 210 destinations. The user shall be able to select, edit, import, export and search the list of speed dials
- $\triangleright$  This feature allows Administrator and/or HP field support personnel to export "Fax debug logs" to USB disk plugged into the front-panel USB port via UI menu option or Network folder as specified by EWS setting. The debug logs are helpful for HP to diagnose fax issues.

Embedded JetDirect:

➢ No New Updates

## **FIXES:**

Security/Authentication:

➢ No New Updates

#### Base:

- ➢ Removing a solution through the Embedded Web Server that was installed via OXP1.5 may leave the OXP1.5 data on the device
- ➢ If a cold reset is performed when a solution is loaded, the EWS->Security->Access Control page still showed Solution entries which no longer exist.
- ➢ You may see a 49.4A.04 error when printing certain web pages or PDF files.
- ➢ You may see a processing hang when sending large quantities of print, copy and send jobs all at the same time.
- ➢ When installing some CCID card readers you may see the following error "Invalid USB device is attached. Please remove it."
- ➢ Job Status menu is not able to be locked down in the Security/Access Control
- ➢ The Embedded Web Server exported view of the Job Log does not match what is on screen.
- $\triangleright$  May fail to wake from sleep when device is setup to wake (turn on) on a wake schedule.
- ➢ QuickSet one touch job starting regardless of Active notification prompt.
- ➢ When stapling is requested within the print driver you may see the first page separated from the remaining job which is stapled.
- ➢ web service events incur a long delay if stuck behind undeliverable events (such as to WJA service being unreachable)
- ➢ Entering a "space" on the Korean keyboard required 2 touches.
- ➢ The MFP may stop responding if a second copy job is started and then cancelled while the first copy job is still processing.
- ➢ Japanese IME keyboard input is improved in this release
- ➢ You may see a 49.38.18 error when not signing out after using the 2-sided ID Scan feature.

## Digital Sending:

- ➢ Address book sort order is not based on Furigana field for Japanese contacts
- ➢ Address Book Entries Without Furigana should be listed first
- ➢ The email is not signed when the MFP is attached to DSS but is signed from MFP.
- ➢ You may see a username folder created inside the first username folder when sending more than one Send to Network Folder job with an authenticated user.
- ➢ "SMTP Gateway not responding" message erroneously presented when sending email, pressing OK will continue sending email.
- ➢ Japanese (Romaji) characters could not be entered in a UNC folder path
- ➢ Unable to search address with underscore(\_) using LDAP .
- $\triangleright$  Folders created by DSS may not display in the folder list on the control panel
- ➢ When you scan to PDF/A the resulting PDF/A document seem to report PDF/A-1a instead of PDF/A-1b

# Analog Fax:

- $\triangleright$  Faxes hang while receiving and doesn't time out forcing the user to cancel the fax or reboot the device
- ➢ Fax "Quick Set" Configuration is not possible through in EWS Page.
- ➢ No fax detected' messages which are typically not fax failures are shown in 'Standard' fax activity log thus users perceiving them as real failures. The 'No fax detected' calls will be moved under 'Detailed' activity log.
- ➢ Deleting All Fax Speed Dials within the EWS may take more than an hour.
- ➢ Trash Icon in Fax Speed dials is visible outside the Window if we enter more than 6 Fax numbers
- $\triangleright$  The process of Importing Speed Dials is slow and increases exponentially with the number of records imported.
- $\triangleright$  "Prompt user prior to job start" checkbox may be visible in the Fax application from the control panel. It should only appear in the Administration application, which is now the behavior with this release.
- $\triangleright$  Fax speed dial entries may be erroneously deleted if their name starts with the same two characters as an entry that is edited.
- ➢ Fax Speed Dials with certain Characters Prevent Fax Speed Dial Selection

Embedded JetDirect:

- ➢ When exporting the Jetdirect Identity certificate, the password is incorrect
- ➢ The link speed reported over SNMP is incorrect for 1000T
- ➢ IPP should not be reporting an error on exiting priority-mode job during printing

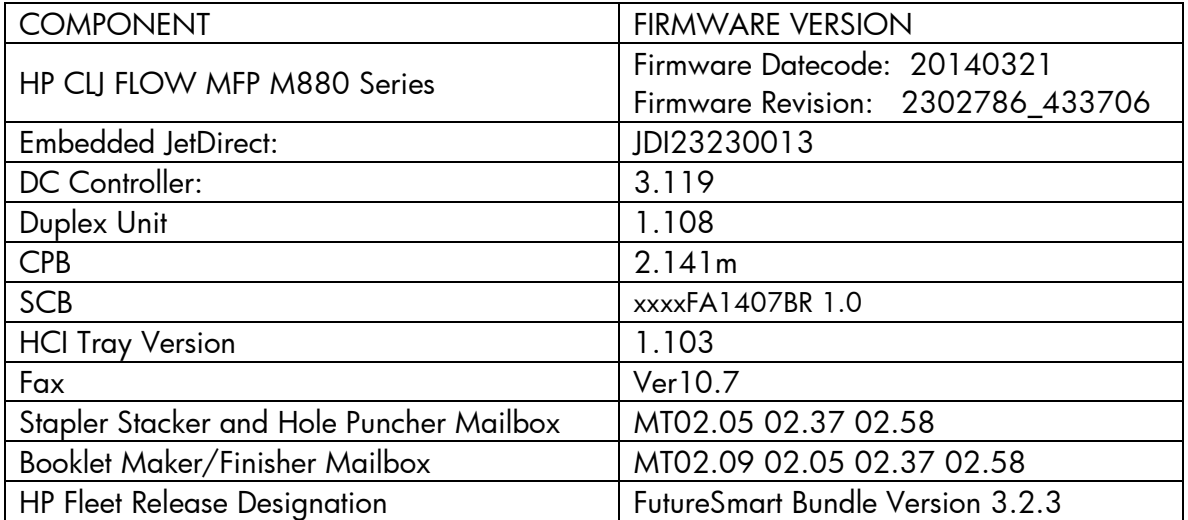

Current firmware revisions included in this firmware bundle:

#### **DEVICE FIRMWARE REVISION**

The following new functionality or features are provided by this firmware release: Firmware Datecode: 20131122 Firmware Revision: 2302243\_421966 HP Fleet Bundle Version Designation: FutureSmart Bundle Version 3.2

## **ENHANCEMENT:**

Security/Authentication:

- ➢ Job Data encryption using AES-256 has been added on devices with Solid State mass storage (SSD). The default is AES-128.
- ➢ Secure storage of all externally exposed passwords has been updated to industry standard SHA-256 hashing and AES-256 encryption.

Base:

➢ Mixed original copy jobs of Letter/Ledger and A4/A3 will now allow stapling.

- $\triangleright$  The ability to display a custom display message when the device is inactive has been added.
- ➢ The Generate Debug Data feature is now available in the products Embedded Web Server.
- ➢ The maximum number of Stored Jobs has been increased to 300 to be compatible with the older Legacy devices.
- ➢ A Partial Clean can now be initiated from the products Embedded Web Server.
- ➢ Added additional SNMP values to conform to the Standard Printer and Host Resource MIBs.
- ➢ Time zones for Russia have been changed to reflect the time zones used in this country.
- ➢ The Optimize speed energy usage values were provided so Web Jet Admin can configure these values.
- ➢ Error messages and codes have been improved
- ➢ This feature will help reveal dust and streaks when using the ADF by turning on and moving the scanner lamp.
- ➢ Added a new Service menu to be able to Reset Duplex Feed Roller life.
- ➢ The "Resend Upgrade" message will appear on the device if no firmware is on Backup/Repository partition.
- ➢ A reduction in the firmware bdl file sizes has been provided in this release. For some products this can be as high as a 50% reduction in size.
- ➢ Enhanced Message for ADF Backside scanner events 1. When the ADF backside scanner is detected Dirty in the Calibration process (EDuplex Job, Power-up or Boot-up):

 \* The Control Panel shall display a Warning message informing that ADF Backside scanner is Dirty in the Status Line;

2. When the ADF backside scanner Selector is detected Missing or Dislodged in the Calibration process:

 \* The Control Panel shall display a Warning message informing that ADF Backside scanner is Missing or Dislodged in the Status Line;

➢ An image preview of a Stored Job will be provided on the control panel before printing the Stored Job.

Digital Sending:

- ➢ Support for Furigana characters in the address book is added in this release
- $\triangleright$  It is now possible to include a single LDAP attribute in a custom folder path for Save to Network Folder
- ➢ Support for import/export address book folder information is added in this release. This provides backward compatibility with legacy LaserJet products
- ➢ Importing and Exporting of Custom Address Books is now supported.
- ➢ The OCR language can now be configured in quick sets
- ➢ This release adds information to allow more complete DSS 5 job logs

Analog Fax:

➢ Fax send and receive settings can now be configured separately. For example received faxes can use embedded analog fax and sent faxes can use LAN Fax

Embedded JetDirect:

- ➢ Now able to enable/disable wireless direct print through a web service call
- ➢ Added support for NFC and Tap to Print
- ➢ Scan to email does not use TLS

## **FIXES:**

Security/Authentication:

- ➢ In the Embedded Web Serve when setting/clearing the admin password using the wizard (Networking>Settings>Wizard), the changes do not show up under the admin password under Security>General.
- ➢ An unexpected error may occur when importing an email signing certificate
- $\triangleright$  A SSL certification may fail

### Base:

- $\triangleright$  You may see the device power cycles during a pull print process.
- ➢ When using AirPrint the printer may drop out of the available printer list.
- ➢ An ePrint document sent to the printer will always prompt to load paper despite the correct paper size being available in other Trays
- ➢ Printer hangs when using Parallel to USB cable
- ➢ Encrypted job storage jobs (from driver settings) do not delete after power cycle
- ➢ Color usage control via group permissions may not work correctly
- ➢ e-Print not be able to communicate with HPePrintCenter.com, Registration process timeout. Please try again.
- ➢ Device is displaying copy screen in the presence of a FIH device with no credits and it does not change the credit state when a credit is added.
- ➢ "The issue occurs when you press the copy button on the UI. A ""Status"" pop-up occurs that informs the operator 'To set up next job, touch ""OK""' . At the bottom of this screen there are 3 buttons, with the middle one as the ""OK"" button.
- ➢ In the Spanish version it says 'Para conf. sig. trabajo, toque ""OK""' however on the 3 buttons at the bottom of the screen there isn't a button labeled OK. What should be the OK button is labeled 'Aceptar'"
- ➢ If the printer or MFP looses power during a firmware upgrade the device may not except another normal update.
- ➢ You may see a 30.03.45 error when a jam occurs in the ADF
- ➢ A Stored Job image preview may be inverted when previewed.
- $\triangleright$  If access doors on the device are opened during the boot process the device may not allow printing or copying until the doors are opened or closed again.
- $\triangleright$  Copy and Fax icon may have a black circle outline on the homescreen.
- ➢ Image preview may have a blank gray area on the screen.
- ➢ In Embedded Web Server Device Status Help screen the HP logo will be missing part of the logo.
- ➢ You may see a crash when importing an empty csv file.
- ➢ May not be able to enlarge an image more than 200%
- ➢ You may see the device slow down with a large scanned to disk job when using the ADF.
- ➢ email address of printer is missing from Control Panel
- $\triangleright$  A [[cPrintFailMessage]] may be seen when trying to print a .txt file from the PRINT feature of the EWS.
- ➢ An "Out of Space" message or a blank firmware revision string may be seen when loading a firmware image after a attempt with a corrupted image.
- $\triangleright$  A new message will appear with a 31.13.00 to indicate that there is a multifeed in the ADF.
- ➢ Device does not report a jam 31.13.13 when top cover is slightly open.
- $\triangleright$  First copy out pages may be faster with this revision of firmware
- ➢ An intermittent 49.38.07 may occur when upgrading Firmware via WJA when DSS is installed.
- ➢ Manual Duplex job is printing without asking to reinsert the second half of a job if printing is interrupted from tray 1 and resumed from any other tray.
- ➢ You may see a 49.38.0C error when entering or exiting sleep mode.
- ➢ You may see an engine crash while checking the status of the jobs in the Job Status->job log
- ➢ When trying to scroll vertical within a text box with a control panel swipe causes the whole screen to swipe.
- ➢ You may see a 49.21.EE error when printing back to back staple jobs.
- ➢ The SNMP ControlPanelKeyPress are not mapped properly.
- ➢ The Booklet Fold Calibration settings are not reflected properly after printing a test page.
- ➢ You may see a 41.3 unexpected paper size error when sending a print job with the settings Any Size and a specific Media type.
- ➢ A 8 second delay may be seen with a Reverse DNS lookup request
- ➢ Jam events may show as unknown on the Event log for a M880/M885
- $\triangleright$  A print job on an M880/M885 may hang after an image drum is replaced
- ➢ When logged into the Service Menu and clicking on various menu options the of information box contents are out of sync.
- $\triangleright$  A 54.00.00 event may be seen in the Event log during the boot of a device.
- ➢ A 49.38.07 may be seen on the control panel when switching between embedded and DSS send to email.

Digital Sending:

- ➢ You may see errors with SMTP over SSL with some SMTP servers using port 465
- $\triangleright$  The selection to allow invalid email address formats may not properly
- ➢ It may be possible to save an invalid UNC path in a Send to Folder quick set without getting a warning message
- $\triangleright$  The job log may indicate an invalid To: email address when the actual problem was an invalid From: email address
- ➢ Email job notification for Send to Folder may contain an incorrect value for **ParentID**
- $\triangleright$  A confusing warning message may appear when attempting to change the file type when it is configured as Not User Editable
- ➢ Selecting Finish multiple times may result in multiple entries of SMTP servers
- ➢ When defining Send to Folder quick sets via DSS (does not apply to DSS 4.25) a confusing error message may be displayed if a duplicate folder name is entered
- ➢ A Popup error message is appearing when Settings are not applying when enabling Email via DSS.
- $\triangleright$  A digital send job may fail looking for a network connection when a device is only attached to the network with the Jet Direct 2700w wireless card
- ➢ Send to network folder fails with "Specified Network Path Does Not Exist".
- ➢ Send to DFS would fail due to a BAD ACCESS response being handed back by NetApp Filers as intermediate referral points during DFS referral resolution.

# Analog Fax:

- $\triangleright$  Failed fax results in a 49.38.03 crash when Autosend is enabled
- ➢ If the Device Name is changed from the default setting the new Device Name may not show correctly in Fax email notifications
- $\triangleright$  Biscom LANFax notification file may not be deleted when sending via DSS 5
- ➢ The Fax Accessory configuration page may incorrectly show Modem Status as "Non-operational/Enabled"
- $\triangleright$  Fax notification for LAN/Internet Fax may be confusing when the job contains only blank pages and Blank Page Suppression is enabled
- $\triangleright$  Sending an A3 fax may fail with a communcation error to some devices
- ➢ The fax Scanned Page Count in the email notification may incorrectly show 0 pages if the receiving device was busy on the first attempt
- ➢ User Name may be missing from Fax email notification
- ➢ When a fax job is canceled from the Fax preview window the Preview button and Resolution Description will be missing from the Fax home screen.
- ➢ The notification email for a LANFax job may incorrectly indicate a zero page scan count
- ➢ With this release users may enter alphanumeric characters for blocked fax numbers. Previously only numeric characters were allowed.

Embedded JetDirect:

➢ WJA cannot configure "Use Stateless DHCP when Manually Configured

- ➢ TCP acknowledgements are delayed or not sent
- ➢ Wireless networking does not correctly attach to new Access Point with same SSID (WPA)
- ➢ Print and other TCP connections may be interrupted by Auto-Off
- ➢ The counter Job-media-sheets is reported incorrectly

#### Current firmware revisions included in this firmware bundle: **DEVICE FIRMWARE REVISION**

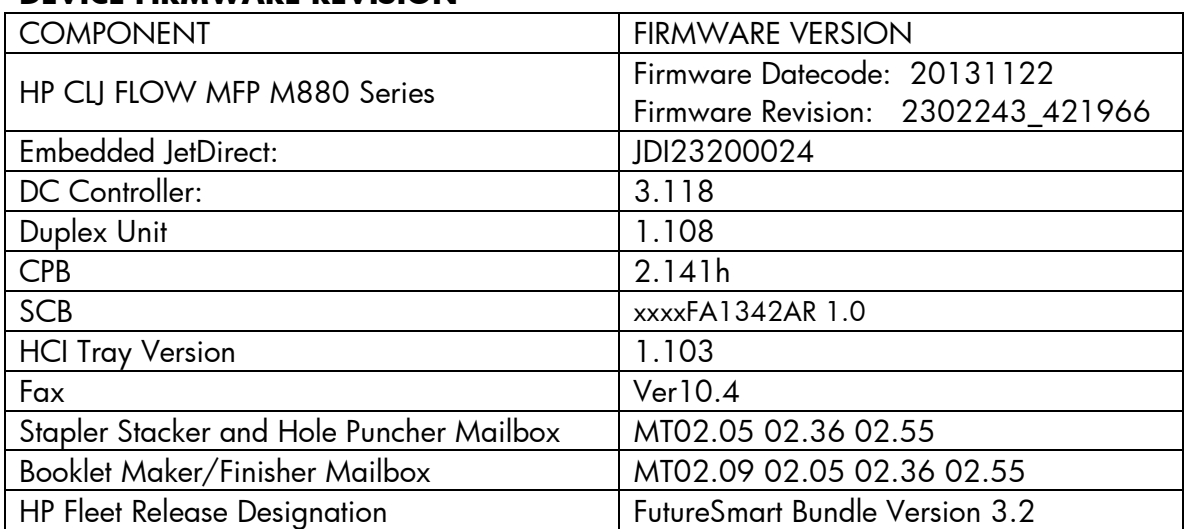

The following new functionality or features are provided by this firmware release: Firmware Datecode: 20130919 Firmware Revision: 2301132\_395570

## **ENHANCEMENT:**

Base:

➢ No New Updates -- Original Release

## Digital Sending:

➢ No New Updates -- Original Release

## Analog Fax:

> No New Updates - Original Release

Security/Authentication:

> No New Updates -- Original Release

Embedded JetDirect:

> No New Updates -- Original Release

#### **FIXES:**

Base:

> No New Updates - Original Release

Digital Sending:

➢ No New Updates -- Original Release

Analog Fax:

> No New Updates - Original Release

Security/Authentication:

 $\triangleright$  No New Updates - Original Release

Embedded JetDirect:

> No New Updates - Original Release

Current firmware revisions included in this firmware bundle:

#### **DEVICE FIRMWARE REVISION**

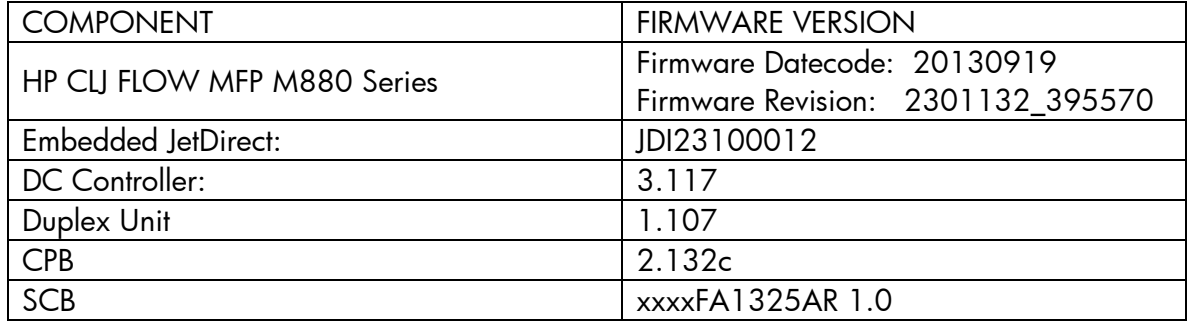

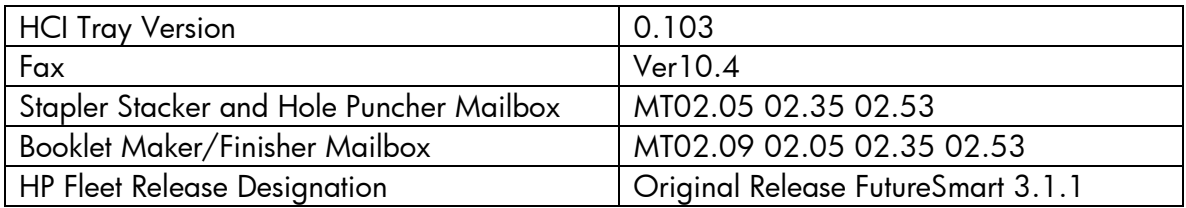

No Previous Releases - Original Version

### **Installation Instructions**

**NOTE:** Please be aware that an update in some circumstance may require ten minutes or more to complete.

You can send the firmware update to a device at any time; the device will wait for all I/O channels to become idle before cycling power.

Please print a configuration page prior to performing any firmware update. To print the configuration page:

- 1. Go to the printer's control panel.
- 2. Scroll down and select the **Administration** application.
- 3. Select the **Reports** menu.
- 4. Select the **Configuration/Status Pages** menu.
- 5. Select the **Configuration Page** option.
- 6. Select the **Print**.

On the printed Configuration page look in the section marked "Device Information" for the Firmware Datecode and Firmware Revision. The Firmware Datecode and Firmware Revision will look something like this:

Firmware Datecode: 20130919 Firmware Revision: 2301132\_395570

The elapsed time for an update depends on the I/O transfer time as well as the time that it takes for the printer to reinitialize. The I/O transfer time depend on the speed of the host computer sending the update and the I/O method (USB or network).

The re-initialization time will depend on the specific hardware configuration of the printer, such as the number of EIO devices installed, the presence of external paper handling devices, and the amount of memory installed. Finally, any print jobs ahead of the firmware job in the queue will be printed before the update is processed.

**NOTE:** When the update process has completed the LaserJet will need to be rebooted. Once the printer is back online, print a Configuration Page and verify that the new firmware has been installed.

## **Additional information to know**

The firmware file will be in the following file format "xxxxxxx.bdl" where "xxx" indicates the firmware file name and the ".bdl" is the files extension.

This file requires an interactive update method. You cannot update the printer using the traditional FTP, LPR or Port 9100 methods of upgrading. Please use one of the following methods listed below to update the firmware of this device.

#### **How to perform firmware upgrades.**

**Embedded Web Server:** (control panel is at a Ready screen)

Please visit the following link to a view video on this firmware upgrade method explained below. <http://youtu.be/Gv6OprEg7Es>or [http://link.brightcove.com/services/player/bcpid1190528646001?bctid=REFID](http://link.brightcove.com/services/player/bcpid1190528646001?bctid=REFIDBC3707096437001) [BC3707096437001](http://link.brightcove.com/services/player/bcpid1190528646001?bctid=REFIDBC3707096437001)

**NOTE:** Please be aware that an update in some circumstance may require ten minutes or more to complete.

After uncompressing the file you will see a xxxxxxx.bdl file.

- 1. Open an Internet Browser Window.
- 2. Enter the IP address in the URL line.
- 3. Select the **Firmware Upgrade** link from within the **Troubleshooting tab**.
- 4. Browse to the location that the firmware upgrade file was downloaded to, and then select the firmware file. Select the Install button to perform the upgrade.

**NOTE:** Do not close the Browser Window or interrupt communication until the Embedded Web Server displays the Confirmation Page.

5. Select **Restart Now** from the EWS confirmation page, or turn the product off and then on again using the power switch. The printer will not automatically reboot.

Once the printer or MFP is back online, print a Configuration Page and verify that the new firmware has been installed.

**Pre-Boot walk-up USB thumb drive:** (control panel Pre-Boot menu)

**NOTE:** Only to be used if the printer is not able to boot to READY

After uncompressing the file you will see a xxxxxxx.bdl file.

1. Copy the xxxxxxx.bdl file to a portable USB flash memory storage device (thumb drive). USB Flash Drives with a CD formatted partition may not be recognized by the printer. You may need to try a different USB flash drive.

**NOTE:** USB Flash Drives that are not in a Fat32 format or having a CD formatted partition may not be recognized by the printer. You may need to try a different USB flash drive.

- 2. Turn the printer ON.
- 3. Press the **HP** logo in the middle of the screen when you see the "**1/8**" under the logo.
- 4. Press the Down arrow to highlight **Administrator**, and then press the OK key.
- 5. Press the Down arrow to highlight **Download**, and then press the OK key.
- 6. Insert the portable USB storage device with the xxxxxxx.bdl file on it.
- 7. Press the Down arrow to highlight **USB Thumbdrive**, and then press the OK key.
- 8. Press the Down arrow to highlight the xxxxxxx.bdl file, and then press the OK key.

**NOTE:** Please make sure the firmware file is located in the root directory of the flash drive. If you have more than one .bdl file on your USB flash drive, select the file you want loaded and press OK.

Please be patient since this may take up to 10 minutes to reboot.

- 9. When the message **Complete** appears on the control panel display, press the Back button several times until you see the **Continue** menu, then press the OK key.
- 10. The printer will continue to boot to the Ready state.

Once the printer or MFP is back online, print a Configuration Page and verify that the new firmware has been installed.

## **Walk-up USB thumb drive:** (Standard control panel menu)

Please visit the following link to a view video on this firmware upgrade method explained below. YouTube address: <http://youtu.be/IOsm1Z-dbJU>or [http://link.brightcove.com/services/player/bcpid1190528646001?bctid=REFID](http://link.brightcove.com/services/player/bcpid1190528646001?bctid=REFIDBC3707191411001) [BC3707191411001](http://link.brightcove.com/services/player/bcpid1190528646001?bctid=REFIDBC3707191411001)

After uncompressing the file you will see a xxxxxxx.bdl file.

1. Copy the xxxxxxx.bdl file to a portable USB flash memory storage device (thumb drive).

**NOTE:** USB Flash Drives that are not in a Fat32 format or having a CD formatted partition may not be recognized by the printer. You may need to try a different USB flash drive.

- 2. Turn the printer ON.
- 3. Scroll down and select the **Device Maintenance** application.
- 4. Select the **USB Firmware Upgrade** menu.
- 5. Insert the portable USB storage device with the xxxxxxx.bdl file on it into the USB port on the front control panel of the product.
- 6. Select and highlight the xxxxxxx.bdl file you would like to use.

**NOTE:** If there is more than one xxxxxxx.bdl file on the storage device, make sure that you select the correct file for this product.

- 7. Select the Upgrade button on the bottom of the screen.
- 8. Next select the Upgrade, Re-install or Downgrade depending on the task you want to complete that the firmware install will start.

When the upgrade is complete, the printer will reboot automatically.

**NOTE:** The upgrade process may take 10 or more minutes to complete. Please do not interrupt the updating process.

Once the printer or MFP is back online, print a Configuration Page and verify that the new firmware has been installed.

**Web Jetadmin** (Supported with version 10.3 SR4 or newer)

Please visit [www.hp.com](http://www.hp.com/) and type "Web Jet Admin" in the "Search" Box to find more information about new releases of Web Jetadmin and the release note information for those releases.

Upgrading Firmware:

- 1. Start Web Jetadmin 10.3 SR4 or newer
- 2. From the "Device Management" section, select "All Devices" (or the appropriate device group). An "All Devices" list will appear in the center window.
- 3. Find your device in the list, or type the IP address of the device in the Quick Device Discovery section in the lower-left of the screen (this will highlight your device in the device list). You can sort the device list by clicking on a column name at the top.
- 4. If your device list is sorted my model number, you may select multiple devices with the same model number by Control-Click or Shift-Click.
- 5. Right-click on the device and select "Upgrade firmware…".
- 6. An Upgrade Firmware window will appear. Select "Device firmware" and click "Next"
- 7. A list of available firmware will appear. If the correct version is listed, click "Next", and the upgrade process will start.

**NOTE:** If the correct firmware version does not appear within the list, you will need to manually upload it into WJA. New firmware may be available on an FTP site prior to appearing on hp.com. The instructions below allow you to upload a firmware file from your local PC to WJA 10.3 SR4 or newer

Uploading new firmware files into WJA:

- 1. Click on "Firmware/Firmware Repository" in the "Device Management" pane
- 2. A "Firmware Repository" window will appear in the center of the screen
- 3. Click on "Upload" in the upper-right of the window
- 4. Browse to the .bdl file on your local PC
- 5. Click "Upload"
- 6. Once the .bdl file is uploaded, go back to step 2 in the first section and complete steps 2 through 6.

**NOTE:** Do not turn printer off during the update process! When the update process is complete, the printer will automatically reboot. If the firmware update process fails, Web JetAdmin will provide notification with a page (screen) of information regarding the reason(s) for failure. A link will be provided to attempt the process again.

# **FutureSmart Level Switching Procedures**

# **Embedded Web Server (EWS)**

Please visit the following link to a view video on this firmware Level Switching method explained below. YouTube address: <http://youtu.be/Cdn8AKj75vc>

- 1. Open an Internet Browser Window.
- 2. Enter the IP address of the device in the URL line.
- 3. Select the **Firmware Upgrade** link from with the **General tab**.
- 4. If you do not see the **Change HP FutureSmart Level** section you will need to update the firmware to a version of firmware that supports level switching.
- 5. Choose the level of firmware you want the device to be on and then click the **Change** button.
- 6. On the Confirmation window click **Change** again and the device will reboot.

7. Once the device is back online, print a Configuration Page and verify that the new firmware level has been installed.

## **Device Control Panel**

Please visit the following link to a view video on this firmware Level Switching method explained below. YouTube address: [http://youtu.be/\\_T5IMJxT4TQ](http://youtu.be/_T5IMJxT4TQ)

- 1) Scroll to the **Device Maintenance** menu on the control panel. On non-touch sensitive screens, you will need to press the **Home** button and then scroll down and select the **Device Maintenance** menu.
- 2) Select the **HP FutureSmart Level** menu.
- 3) Select the **HP FutureSmart Level** version number (i.e. FutureSmart Level 3 or Future Level 4)
- 4) Select the **Change** button.
- 5) On the Confirmation window select **Change** again and the device will reboot.
- 6) Once the device is back online, print a Configuration Page and verify that the new firmware level has been installed.

## **Web Jet Admin**

Please visit the following link to a view video on this firmware Level Switching method explained below. YouTube address: [http://youtu.be/\\_XRUoNTjtfM](http://youtu.be/_XRUoNTjtfM)

- 1. With HP Web JetAdmin 10.3 SR4, you can view the current HP FutureSmart level and change the HP FutureSmart level if the device has HP FutureSmart 3 or later installed.
- 2. Non-HP FutureSmart devices always display Not Supported for the HP FutureSmart level.
- 3. HP FutureSmart devices display a value instead of Not Supported if they have at least HP FutureSmart 3 installed and if a selection for the HP FutureSmart level can be made. For example, when the HP LaserJet M806 device was introduced, HP FutureSmart Level 3 was available and was the initial firmware for the device. The device cannot be set to a lower version. Therefore, HP Web JetAdmin shows Not Supported for the HP FutureSmart level of this device until a newer version is installed on the device.
- 4. The FutureSmart Level configuration option is available from the Device category on the Config tab
- 5. Use the FutureSmart Level configuration option to specify a number for the HP FutureSmart level that is available in the firmware that is currently installed on the device.
- 6. HP Web Jetadmin displays the range of HP FutureSmart levels that the device supports. If you enter a number outside of the range that the device supports, HP Web Jetadmin automatically changes the version number to the nearest minimum or maximum level that the device supports.

7. After changing the HP FutureSmart level, the device restarts automatically.

#### **System Requirements**

The Firmware upgrade process requires a network or USB port connection.

#### **Technical Assistance**

Some of the services below are provided for the United States only. Similar services to those listed below are available in other countries. See your printer's user guide or call your local authorized HP dealer.

#### **Customer Support**

See your printer's user guide or call your local authorized HP dealer.

#### **Internet**

An anonymous FTP library service is available worldwide for around-the-clock-access to drivers and technical support information for HP peripheral and computer products. Please note that paths may change without notice. Access the Internet or FTP address and use the menus to locate the software or support of your choice.

### **URL for HP Color LaserJet Flow M880 MFP Series Support:**

URL for Firmware downloads:

[http://www.hp.com/support/cljFlowMFPM880](http://www8.hp.com/us/en/support-search.html?tab=1#/qryterm=m880%7C%7C&searchtype=s-002)

URL for Support:

<http://www.hp.com/go/support>

URL for Access HP: http://www.hp.com FTP address: ftp.hp.com Login: anonymous Password: your Internet email address

### **Additional Information**

Refer to your printer's user guide for additional methods of obtaining software and support information, such as printer driver distribution centers other online services, fax services, and other online support.

## **Legal Statements**

Trademark Notices

MS-DOS, Windows, Windows 2000, Excel 2000, Microsoft Office, Windows Server 2003, Outlook, PScript and Internet Explorer are registered trademarks of Microsoft Corporation in the United States and/or other countries.

PostScript is a registered trademark of Adobe Systems Incorporated.

Quark and QuarkXpress are trademarks of Quark Inc.

Mac, Macintosh and Safari are registered trademarks of Apple Computer, Inc. The Adobe logo, Acrobat, the Adobe PDF logo, Distiller, and Reader are either registered trademarks or trademarks of Adobe Systems Incorporated in the United States and/or other countries.

Novell is a registered trademark of Novell, Inc., in the United States and other countries. Netscape Navigator, is a registered trademark of Netscape Communications Corporation in the United States and other countries.

*OPEN-SOURCE SOFTWARE LICENSE AGREEMENTS (In English) can be found here:* 

<ftp://ftp.hp.com/pub/softlib/software12/licenses/OpenSourceLicenses.pdf>

# **License and Copyright**

© Copyright 2013 Hewlett-Packard Development Company, L.P.

The information contained herein is subject to change without notice. The only warranties for HP products and services are set forth in the express warranty statements accompanying such products and services. Nothing herein should be construed as constituting an additional warranty. HP shall not be liable for technical or editorial errors or omissions contained herein